# **NJSLA-M**

New Jersey Student Learning Assessment-Mathematics

# **2024 Test Administrator Script for Computer-Based Testing**

**Grades 3–8 and High School NJSLA-Mathematics**

**The 2024 Test Administrator Script for Computer-Based Testing must be used with the** *Spring 2024 Test Administrator Manual* .

# **NJSLA-Math CBT 2024**

# **Table of Contents**

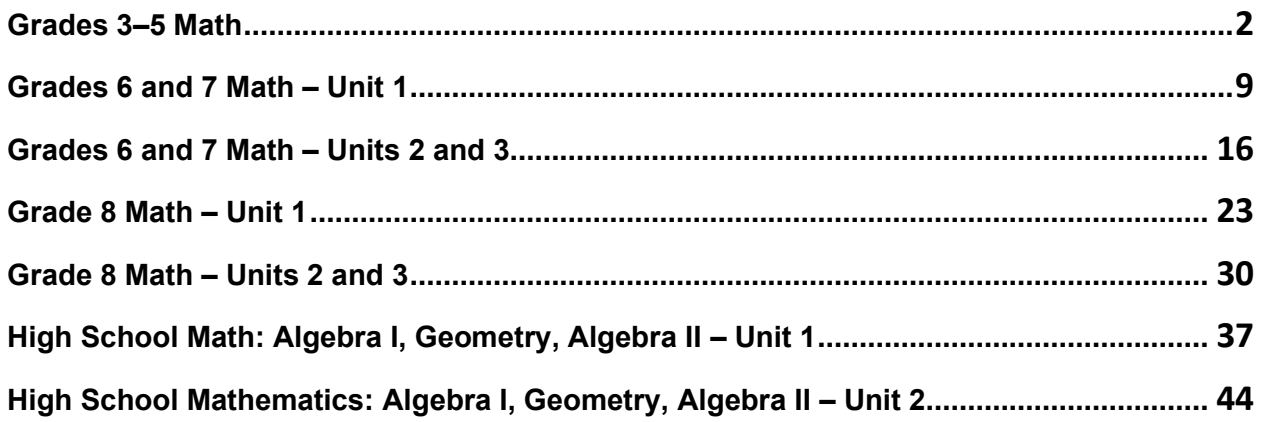

# <span id="page-2-0"></span>**Grades 3–5 Math**

### **Using the Test Administrator Script**

The administration script in this document will be used for all units of the New Jersey Student Learning Assessment-Mathematics Test (NJSLA-Math .)The script must be used with the *Spring 2024 Test Administrator Manual* .On the first read through, Test Administrators (TAs) are required to adhere to this script for administering the NJSLA-Math. Read word-for-word the bold instructions in each "**Say**" box to students. Do not modify or paraphrase the wording in the "**Say**" boxes. Some of the "**Say**" boxes are outlined with a dashed line and should **only** be read aloud if they are applicable to the students testing. Some directions may differ slightly by unit and are noted within the administration script. Text that is outside the "**Say**" boxes includes directions for TAs to follow and should not be read to students .

| <b>Unit</b>                      | <b>Unit Testing Time</b> | <b>Required Materials</b>                           | <b>Start Time</b> | <b>Stop Time</b> |
|----------------------------------|--------------------------|-----------------------------------------------------|-------------------|------------------|
| Unit 1<br>Non-Calculator<br>Unit | 60 minutes               | Student testing tickets<br>Pencils<br>Scratch paper |                   |                  |
| Unit 2<br>Non-Calculator<br>Unit | 60 minutes               | Student testing tickets<br>Pencils<br>Scratch paper |                   |                  |
| Unit 3<br>Non-Calculator<br>Unit | 60 minutes               | Student testing tickets<br>Pencils<br>Scratch paper |                   |                  |

**Grades 3-5 Math Testing Times and Materials – All Units**

Before students can begin testing, the test session must be started in PearsonAccess<sup>next</sup> .Additionally, the unit must be unlocked (refer to **Section 4.2** of the *Spring 2024 Test Administrator Manual* for more information). Speak to your School Test Coordinator (STC) to determine who will complete these two tasks prior to testing. TAs must make sure all testing devices are turned on and have the TestNav app open. Make sure all testing devices display the **Sign In** screen as shown under the Checking Audio section. Make sure headphones are plugged in for all students using text-to-speech and do an audio check prior to launching TestNav.

It is critical to ensure that students have the appropriate accessibility features and accommodations prior to testing. To verify student accessibility features and accommodations, reach out to the STC. Refer to **Section 6.1** and **Section 6.2** of the *Spring*20 *24 Test Administrator Manual* for further instructions on how to check accessibility features and accommodations .

### **Test Administrator Script**

### **Instructions for Preparing to Test**

**آج، آپ ریاضی کے جائزے میں شریک ہوں گے۔ کہیں: آپ کے میز پر کوئی بھی نامنظور شدہ برقی ڈیوائسز نہیں ہو سکتیں۔ کالز کرنے، ٹیکسٹنگ کرنے، تصاویر لینے اور انٹرنیٹ براؤزنگ کی اجازت نہیں ہے۔ اگر آپ کے پاس اس وقت کوئی نامنظور شدہ برقی ڈیوائسز، بشمول سیل فونز اور بلوٹوتھ ڈیوائسز )ہیڈ فونز یا مائیکرو فونز( موجود ہیں، تو براہ کرم انہیں بند کر دیں اور اپنا ہاتھ کھڑا کریں۔ اگر آپ کے پاس امتحان کے دوران نامنظور شدہ الیکٹرانک ڈیوائسز پائی گئیں، تو ہو سکتا ہے کہ آپ کے امتحان کو اسکور نہ دیا جائے۔** 

If a student raises their hand, collect the electronic device (or follow the school/district policy) and store it until testing for all students has been completed and all secure materials have been collected. Certain electronic devices may be allowed for accommodation purposes only during testing. Please contact your STC immediately if there are questions regarding electronic devices .

### **Checking Audio (for Students Needing Text-to-Speech Only)**

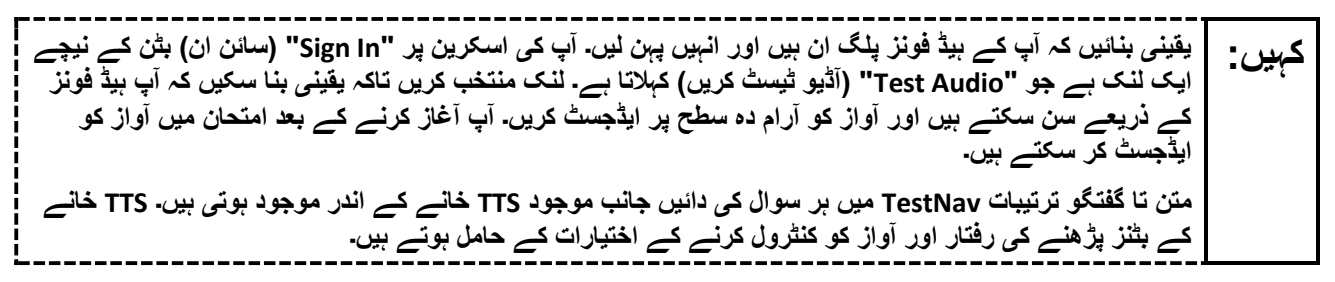

A screenshot of the **Test Audio** function is provided. TAs should assist students with audio adjustments as needed.

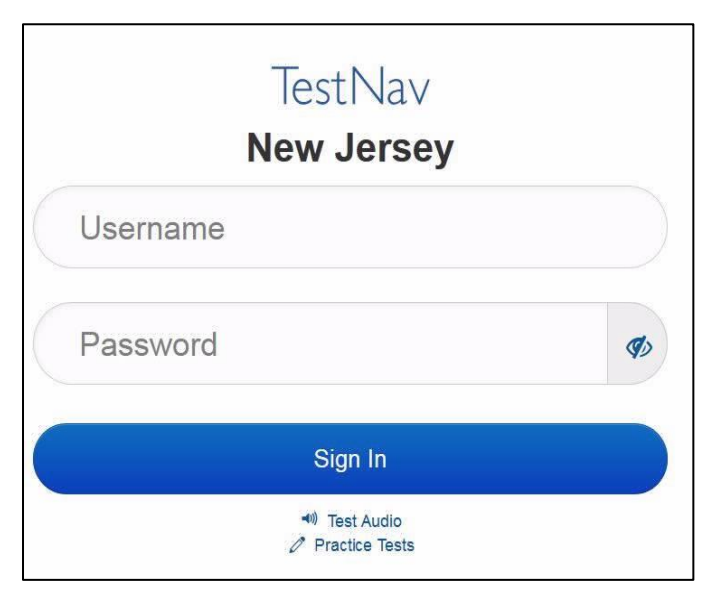

#### **Instructions for Signing In**

**میرے اپنے طالب علم کے ٹیسٹنگ ٹکٹس، اسکریچ پیپر، اور دیگر مواد تقسیم کرنے کے دوران براہ کرم خاموشی سے کہیں: بیٹھیں۔ اس وقت تک الگ ان نہیں کریں، جب تک میں نہ کہوں۔** 

Distribute testing tickets, scratch paper, pencils, mathematics reference sheets (Grade 5 only, if locally printed), and approved accessibility and accommodations tools, if needed, for certain students. If a student has a calculator accommodation in an approved IEP or 504 plan, make sure the student receives the appropriate calculator.

**Note** :Handheld calculators must be handled in accordance with the policies outlined in the *Spring 2024 Test Administrator Manual* and in the Calculator Policy which are available on the [New Jersey Assessments](https://nj.mypearsonsupport.com/resources/test-administration-resource/NJSLA_NJGPA_Accessibility_Features_and_Accommodations_11th_Edition_011223_V5%20Final.pdf)  [Resource Center](https://nj.mypearsonsupport.com/resources/test-administration-resource/NJSLA_NJGPA_Accessibility_Features_and_Accommodations_11th_Edition_011223_V5%20Final.pdf) under **Educator Resources > Test Administration Resources** .

**اب، اپنے اسٹوڈنٹ ٹیسٹنگ ٹکٹ پر دیکھیں اور یقینی بنائیں کہ اس پر آپ کا پہال اور آخری نام موجود ہے۔ اگر آپ کے کہیں: پاس اپنا ٹکٹ نہیں ہے، تو اپنا ہاتھ اٹھائیں۔** 

**STUDENT TESTING TICKET** Student: STUDENT, NEW State ID#: 1234567890 Session: SAMPLE SESSION Date of Birth: 2011-02-22 Test: Mathematics You are authorized to take the electronic version of this test. You will be asked to provide the following information in order to access the test on the device. Please wait for the instructions from the test monitor before proceeding. Select New Jersey in the application. Username: 1111111111 Password: ab1111 (OPTIONAL) Local Testing Device ID: 

If a student has the wrong ticket, provide the correct student testing ticket to the student. If the correct student testing ticket is missing, contact your STC.

**اب، ٹکٹ کے آخر میں ظاہر کردہ اپنا صارفی نام درج کریں۔ کہیں:**  )وقفہ لیں۔( **آگے، پاس ورڈ درج کریں جیسا کہ آپ کے ٹکٹ پر دکھایا گیا ہے۔**  )وقفہ لیں۔( **اب، " In Sign( "سائن ان( بٹن منتخب کریں۔** )وقفہ لیں۔(

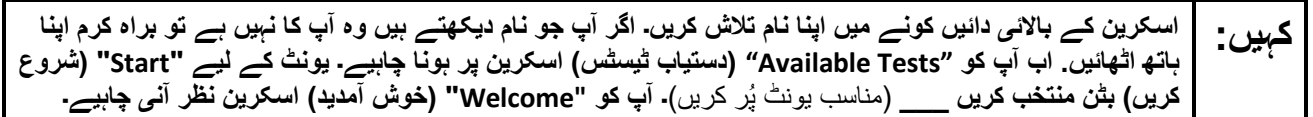

Circulate throughout the room to make sure all students have successfully logged in. Retype the username and password for a student, if necessary. Passwords are not case sensitive. If any students do not see their correct name on the login screen, close TestNav, reopen it, and log the students back in with the correct student testing ticket .

#### **Instructions for Administering Each Unit**

**اسکرین کے وسط میں " Now Test Start( "ٹیسٹ اب شروع کریں( خانہ منتخب کریں۔ میرے اسکرین پر ہدایات کہیں: پڑھنے کے دوران میرے ساتھ رہیں۔ آپ کو ساتھ دیکھنے کے لیے دائیں جانب موجود اسکرول بار کو استعمال کرنے کی ضرورت پڑ سکتی ہے۔ " Section Start( "حصہ شروع کریں( کا بٹن منتخب نہ کریں جب تک کہ میں آپ کو ایسا کرنے کا نہ کہوں۔**

The directions in TestNav may vary according to the test form that was assigned to the student. Read these directions to students who were assigned any test form other than the screen reader test form .

#### **All forms except screen reader:**

**کہیں : | آج آپ گریڈ \_\_\_\_** (مناسب گریڈ لیول پُر کریں) **کے نیو جرسی طالب علم کے تدریسی جائزے-ریاضی کے یونٹ \_\_\_\_<br>کہیں : | (مناسب یونٹ پُر کریں) کا ٹیسٹ <b>دیں گے۔ آپ کیلکولیٹر استعمال نہیں کر سکیں گے۔ ہر سوال کو پڑھیں۔ اس کے بعد، ہر سوال کا جواب دینے کے لیے ہدایات کی پیروی کریں۔ اگر کسی سوال میں آپ کو اپنے کام کو ظاہر کرنے یا واضح کرنے کو کہا جاتا ہے، تو آپ کو پورے نمبر حاصل کرنے کے لیے ایسا الزمی کرنا چاہیے۔ اپنی اسکرین پر دیے گئے خانے میں اپنا جواب درج کریں۔ صرف جواب کے خانے میں درج کیے گئے جوابات کے نمبر دیے جائیں گے۔ اگر آپ کو کسی سوال کا جواب نہیں معلوم تو آپ اسے بک مارک کر کے اگلے سوال پر جا سکتے ہیں۔ اگر آپ جلدی ختم کر لیتے ہیں، تو آپ اپنے جوابات اور ایسے سواالت پر نظر ثانی کر سکتے ہیں، جنہیں آپ نے بک مارک کیا ہو۔ اگر سوال کے ساتھ کوئی ڈرائنگ باکس فراہم کیا گیا ہو، تو آپ اپنے جواب )جوابات( میں مدد )**گریڈ :3 **وضاحت کرنے( )**گریڈز 4 اور :5 معاونت کریں( کے لیے ایک ڈرائنگ شامل کرنے میں اسے استعمال کر سکتے ہیں۔ **ڈرائنگ باکس میں کیے جانے والے کسی بھی قسم کے کام یا خاکے کے نمبر دیے جائیں گے۔** 

Read these directions only to students who were assigned the screen reader test form.

#### **Screen reader forms only:**

$$
\begin{bmatrix}\n\frac{1}{2} & \frac{1}{2} & \frac{1}{2} &
$$

**یہ آپ کی اسکرین پر ہدایات کا اختتام ہے۔ اس وقت تک شروع نہ کریں، جب تک آپ کو کہا نہ جائے۔ کہیں: )**گریڈ 5 کے لیے کہیں**: نمائش کے ٹیب میں ریاضی کی ایک حوالہ شیٹ فراہم کی گئی ہے۔( ٹیسٹ کے دوران، اگر آپ کو اپنی ٹیسٹنگ ڈیوائس سے متعلق کسی قسم کی مشکالت کا سامنا ہو، تو اپنا ہاتھ اٹھائیں، تاکہ میں آپ کی مدد کر سکوں۔ میں ٹیسٹ کے دوران ٹیسٹ کے سواالت یا آن الئن ٹولز کے متعلق آپ کی مدد کرنے کے قابل نہیں ہوں گا۔ اپنا کام چیک کرنے کے بعد، اپنا ہاتھ کھڑا کریں اور میں آپ کو ٹیسٹ سے الگ آؤٹ ہونے کے طریقے کی ہدایت دوں گا۔ پھر میں آپ کے طالب علم کے ٹیسٹنگ ٹکٹ اور سکریچ پیپر جمع کروں گا۔ ایک بار جب آپ امتحان سے باہر ہو جائیں تو، آپ دوبارہ الگ ان نہیں ہو سکتے۔** 

Read from Option A, B, or C based on local policy (contact your STC with any questions) .

اختیار A: **کہیں: آپ ٹیسٹ سے الگ آؤٹ ہو جانے کے بعد، یونٹ کے ختم ہو جانے تک خاموشی سے بیٹھیں۔**  اختیار B: **آپ کے ٹیسٹ سے الگ آؤٹ ہو جانے کے بعد میں آپ کو جانے کی اجازت دوں گا۔**  اختیار C: **آپ کے ٹیسٹ سے الگ آؤٹ ہو جانے کے بعد، آپ یونٹ کے ختم ہو جانے تک کوئی کتاب یا دیگر اجازت شدہ مواد پڑھ سکتے ہیں۔** 

**کہیں: کیا آپ کے کوئی سواالت ہیں؟** 

Answer any questions.

#### **Instructions for Starting the Test**

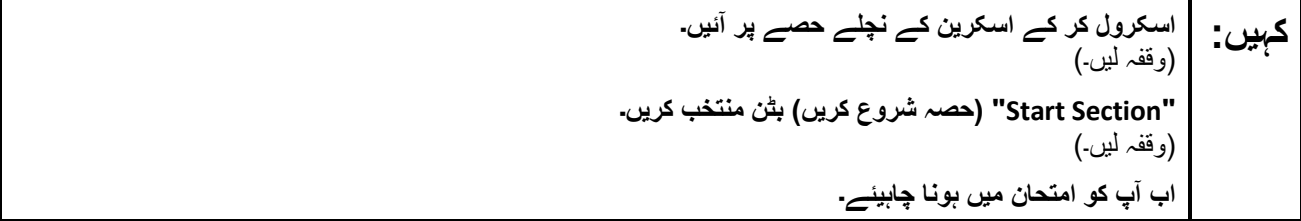

Pause to make sure all students are in the correct unit.

#### **Regular time:**

**آپ کے پاس اس یونٹ کو مکمل کرنے کے لیے <sup>60</sup> منٹ ہوں گے۔ میں اس وقت آپ کو مطلع کروں گا، جب آپ کے کہیں: پاس ٹیسٹ کے وقت میں 10 منٹ باقی ہوں گے۔ آپ اب کام کرنا شروع کر سکتے ہیں۔** 

#### **For extended time students only :**

If students are testing with extended time accommodations, it may be necessary to adjust the amount of time students will have to complete this unit. Refer to the student's accommodations .

اختیار A: **کہیں: آپ کے پاس اس یونٹ کو مکمل کرنے کے لیے \_\_\_\_\_ گھنٹے ہوں گے۔ میں اس وقت آپ کو مطلع کروں گا، جب آپ کے پاس ٹیسٹ کے وقت کے \_\_\_\_\_ منٹ باقی ہوں گے۔ آپ اب کام کرنا شروع کر سکتے ہیں۔**  اختیار B: **آپ اس یونٹ کو مکمل کرنے کے لیے، اسکول کے دن کے اختتام تک جتنا چاہیں اتنا وقت لے سکتے ہیں۔ جب \_\_\_\_\_ منٹ رہ جائیں گے تو میں آپ کو بتاؤں گا۔ آپ اب کام کرنا شروع کر سکتے ہیں۔** 

Write the starting time and stopping time in the timing box (**Figure 2.0** of the *Spring 2024 Test Administrator Manual* ,Timing Box Example). Actively proctor while students are testing:

- Redirect students as necessary (**Section 2.9.1**).
- If technology issues occur during testing, assist students as needed. Follow the protocol in **Section** ,4.3as applicable, if any technology issues cause a disruption.
- Assist students in logging out of TestNav as they complete the unit (**Section 4.4**) .
- Collect test materials as students complete testing (**Section 2.10**).
- If students have questions about an item, tell them, "Do the best you can ." (**Section 2.8**)
- If students indicate that a test item is not functioning appropriately, refer to **Section 4.3.1**.
- Ensure that any absent students are locked out of the unit.

### **Instructions for Taking a Break During Testing**

The following are permitted during test administration at the discretion of the TA:

- One stretch break of up to three minutes is allowed for the entire classroom during testing for each unit. The stopping time should be adjusted by no more than three minutes if there is a stretch break .
- Individual restroom breaks are allowed during testing (do not adjust; stop time except for students who have frequent breaks in accordance with row 2f of Table 2, Administrative Considerations, in the *AF&A Manual* which is available at the [New Jersey Assessments Resource Center](https://nj.mypearsonsupport.com/), located under **Educator Resources > Test Administration Resources**) .

TAs must adhere to the following security measures:

- Students must be supervised at all times during breaks .
- Student screens must not be visible to other students .
- Students are **not permitted to talk to each other** during testing or breaks during testing .
- Students are **not permitted** to use unauthorized electronic devices, play games, or engage in activities that may compromise the validity of the test.

If taking a three-minute stand-and-stretch break during the unit:

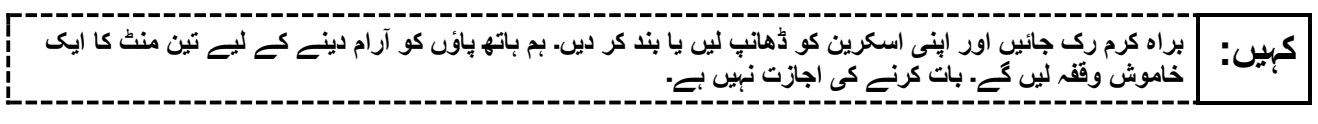

After taking a classroom break, be sure students are seated and device screens are visible .

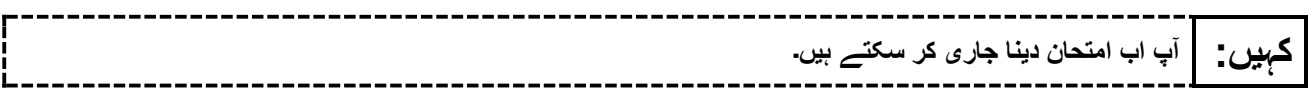

#### **Instructions for When 10 Minutes of Unit Time Remain**

When 10 minutes of unit time remain (**Note** :Do not read the following text to students with an extended time accommodation.):

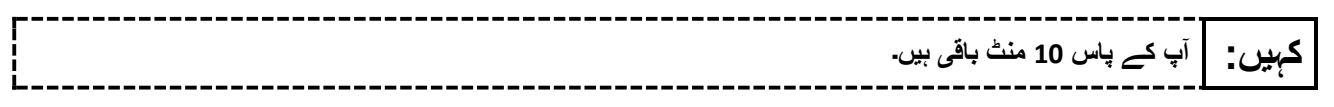

Continue to actively proctor while students are testing.

### **Instructions for Ending the Unit**

When the unit time is finished, read the following (optional) "**Say**" box if there are students still actively testing. If a second unit will be administered after a short break, stop the directions after the students submit their final answers. Do not have students log out of TestNav. For the next unit, start at "Find your name…" at the end of the Instructions for Logging In section above .

**کام کرنا چھوڑ دیں۔ ٹیسٹ کا وقت اب ختم ہو گیا ہے۔ کہیں: اپنے ٹیسٹ کے باالئی بائیں کونے میں "Review( "جائزہ لیں( کا ڈراپ ڈاؤن مینو منتخب کریں۔ "Review( "جائزہ لیں( مینو میں سے، اسکرول کر کے نیچے آئیں اور "Section of End( "حصے کا اختتام( منتخب کریں۔ "Answers Final Submit( "حتمی جوابات جمع کروائیں( بٹن منتخب کریں۔ یونٹ سے اخراج کے لیے "Yes( "جی ہاں( بٹن منتخب کریں۔ میں اب آپ کا طالب علم کا ٹیسٹنگ ٹکٹ اور اسکریچ پیپر جمع کروں گا۔** 

Circulate throughout the room to make sure all students have successfully logged off. To log off select the "User dropdown menu" at the top right corner and select "Sign out of TestNav." Then, collect student testing tickets and scratch paper .

- Ensure all students are in **Completed** status for the unit in PearsonAccess<sup>next</sup> at the end of the unit.
- Return all test materials to your STC. Report any missing materials and absent students.
- Report any testing irregularities to your STC.

If more than one unit is being administered on the same day, allow students to take a short break (e.g., restroom break or stretch break) or an extended break (e.g., lunch). Once students have returned and are seated, read the appropriate script to move on to the next unit.

# <span id="page-9-0"></span>**Grades 6 and 7 Math – Unit 1**

### **Using the Test Administrator Script**

The administration script in this section will be used for Unit 1 of the New Jersey Student Learning Assessment-Mathematics Test (NJSLA-Math .)The script must be used with the *Spring 2024 Test Administrator Manual* .On the first read through, Test Administrators (TAs) are required to adhere to this script for administering the NJSLA-Math. Read word-for-word the bold instructions in each "**Say**" box to students. Do not modify or paraphrase the wording in the "**Say**" boxes. Some of the "**Say**" boxes are outlined with a dashed line and should **only** be read aloud if they are applicable to the students 02415testing. Some directions may differ slightly by unit and are noted within the administration script. Text that is outside the "**Say**" boxes includes directions for TAs to follow and should not be read to students .

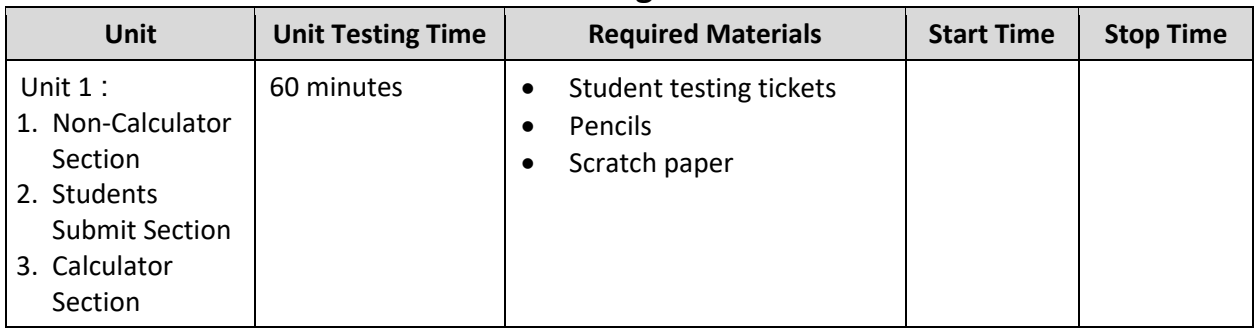

### **Grades 6 and 7 Math Testing Times and Materials – Unit 1**

Before students can begin testing, the test session must be started in PearsonAccess<sup>next</sup> .Additionally, the unit must be unlocked (refer to **Section 4.2** of the *Spring 2024 Test Administrator Manual* for more information). Speak to your School Test Coordinator (STC) to determine who will complete these two tasks prior to testing. TAs must make sure all testing devices are turned on and have the TestNav app open. Make sure all testing devices display the **Sign In** screen as shown under the Checking Audio section. Make sure headphones are plugged in for all students using text-to-speech and do an audio check prior to launching TestNav.

It is critical to ensure that students have the appropriate accessibility features and accommodations prior to testing. To verify student accessibility features and accommodations, reach out to the STC. Refer to **Section 6.1** and **Section 6.2** of the Spring *2024 Test Administrator Manual* for further instructions on how to check accessibility features and accommodations .

### **Test Administrator Script**

#### **Instructions for Preparing to Test**

**آج، آپ ریاضی کے جائزے میں شریک ہوں گے۔ کہیں: آپ کے میز پر کوئی بھی نامنظور شدہ برقی ڈیوائسز نہیں ہو سکتیں۔ کالز کرنے، ٹیکسٹنگ کرنے، تصاویر لینے اور انٹرنیٹ براؤزنگ کی اجازت نہیں ہے۔ اگر آپ کے پاس اس وقت کوئی نامنظور شدہ برقی ڈیوائسز، بشمول سیل فونز اور بلوٹوتھ ڈیوائسز )ہیڈ فونز یا مائیکرو فونز( موجود ہیں، تو براہ کرم انہیں بند کر دیں اور اپنا ہاتھ کھڑا کریں۔ اگر آپ کے پاس امتحان کے دوران نامنظور شدہ الیکٹرانک ڈیوائسز پائی گئیں، تو ہو سکتا ہے کہ آپ کے امتحان کو اسکور نہ دیا جائے۔** 

If a student raises their hand, collect the electronic device (or follow the school/district policy) and store it until testing for all students has been completed and all secure materials have been collected. Certain electronic devices may be allowed for accommodation purposes only during testing. Please contact your STC immediately if there are questions regarding electronic devices .

#### **Checking Audio (for Students Needing Text-to-Speech Only)**

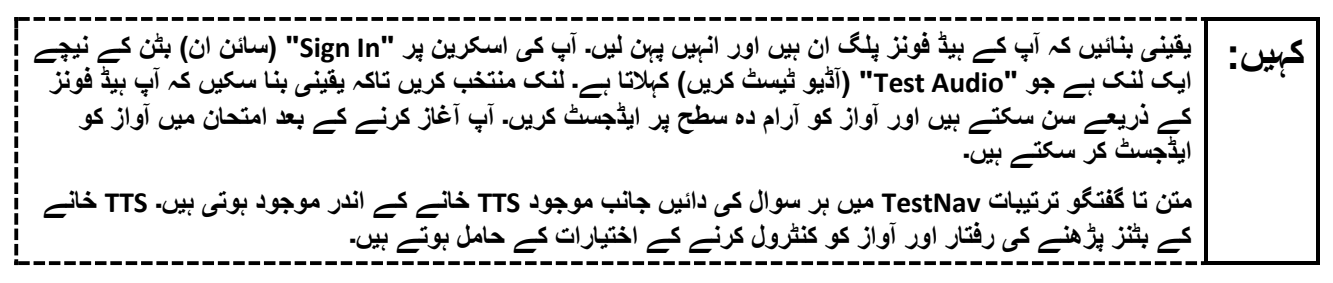

A screenshot of the **Test Audio** function is provided. TAs should assist students with audio adjustments as needed.

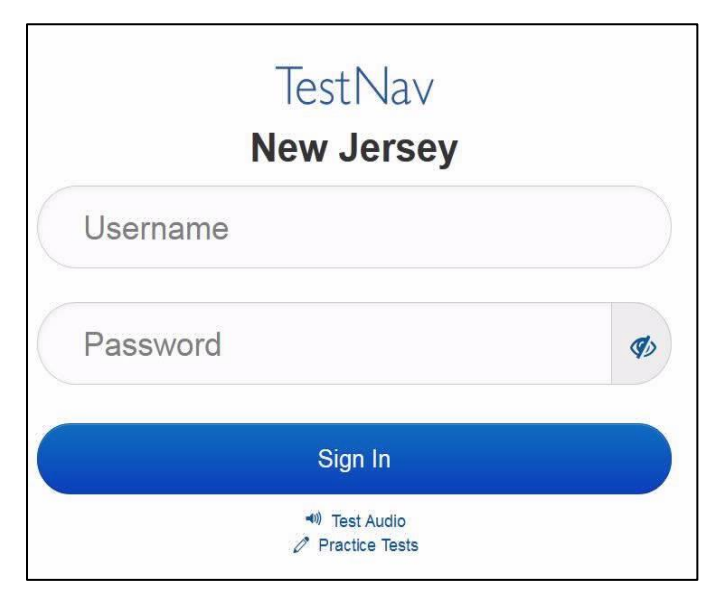

**Instructions for Signing In**

**میرے اپنے طالب علم کے ٹیسٹنگ ٹکٹس، اسکریچ پیپر، اور دیگر مواد تقسیم کرنے کے دوران براہ کرم خاموشی سے کہیں: بیٹھیں۔ اس وقت تک الگ ان نہیں کریں، جب تک میں نہ کہوں۔** 

Distribute testing tickets, scratch paper, pencils, mathematics reference sheets (if locally printed), and approved accessibility and accommodations tools, if needed, for certain students. If a student has a calculator accommodation in an approved IEP or 504 plan, make sure the student receives the appropriate calculator at the appropriate time.

**Note** :Handheld calculators must be handled in accordance with the policies outlined in the *Spring 2024 Test Administrator Manual* and in the Calculator Policy which are available on the [New Jersey Assessments](https://nj.mypearsonsupport.com/resources/test-administration-resource/NJSLA_NJGPA_Accessibility_Features_and_Accommodations_11th_Edition_011223_V5%20Final.pdf)  [Resource Center](https://nj.mypearsonsupport.com/resources/test-administration-resource/NJSLA_NJGPA_Accessibility_Features_and_Accommodations_11th_Edition_011223_V5%20Final.pdf) under **Educator Resources > Test Administration Resources** .

**اب، اپنے طالب علم کے ٹیسٹنگ ٹکٹ پر دیکھیں اور یقینی بنائیں کہ اس پر آپ کا پہال اور آخری نام موجود ہے۔ اگر آپ کہیں: کے پاس اپنا ٹکٹ نہیں ہے، تو اپنا ہاتھ اٹھائیں۔** 

**STUDENT TESTING TICKET** Student: STUDENT, NEW State ID#: 1234567890 Session: SAMPLE SESSION Date of Birth: 2011-02-22 Test: Mathematics You are authorized to take the electronic version of this test. You will be asked to provide the following information in order to access the test on the device. Please wait for the instructions from the test monitor before proceeding. Select New Jersey in the application. Username: 1111111111 Password: ab1111 (OPTIONAL) Local Testing Device ID: 

If a student has the wrong ticket, provide the correct student testing ticket to the student. If the correct student testing ticket is missing, contact your STC

**اب، ٹکٹ کے آخر میں ظاہر کردہ اپنا صارفی نام درج کریں۔ کہیں:**  )وقفہ لیں۔( **آگے، پاس ورڈ درج کریں جیسا کہ آپ کے ٹکٹ پر دکھایا گیا ہے۔**  )وقفہ لیں۔( **اب، " In Sign( "سائن ان( بٹن منتخب کریں۔** )وقفہ لیں۔(

**اسکرین کے باالئی دائیں کونے میں اپنا نام تالش کریں۔ اگر آپ جو نام دیکھتے ہیں وہ آپ کا نہیں ہے تو براہ کرم اپنا کہیں: ہاتھ اٹھائیں. اب آپ کو "Tests Available( "دستیاب ٹیسٹس( اسکرین پر ہونا چاہیے۔ یونٹ 1 کے لیے "Start " )شروع کریں( بٹن منتخب کریں۔ آپ کو "Welcome( "خوش آمدید( اسکرین نظر آنی چاہیے۔** 

Circulate throughout the room to make sure all students have successfully logged in. Retype the username and password for a student, if necessary. Passwords are not case sensitive. If any students do not see their correct name on the login screen, close TestNav, reopen it, and log the students back in with the correct student testing ticket.

#### **Instructions for Administering Unit 1**

**اسکرین کے وسط میں " Now Test Start( "ٹیسٹ اب شروع کریں( خانہ منتخب کریں۔ میرے اسکرین پر ہدایات کہیں: پڑھنے کے دوران میرے ساتھ رہیں۔ آپ کو ساتھ دیکھنے کے لیے دائیں جانب موجود اسکرول بار کو استعمال کرنے کی ضرورت پڑ سکتی ہے۔ " Section Start( "حصہ شروع کریں( کا بٹن منتخب نہ کریں جب تک کہ میں آپ کو ایسا کرنے کا نہ کہوں۔**

The directions in TestNav may vary according to the test form that was assigned to the student. Read these directions to students who were assigned any test form other than the screen reader test form .

#### **All forms except screen reader:**

**آج آپ گریڈ \_\_\_ )مناسب گریڈ لیول پُر کریں( کے نیو جرسی طالب علم کے تدریسی جائزے-ریاضی کے یونٹ <sup>1</sup> کا کہیں: ٹیسٹ دیں گے۔ یہاں دو حصے ہیں۔ پہلے حصے میں، آپ کیلکولیٹر استعمال نہیں کر سکتے۔ دوسرے حصے میں، آپ کیلکولیٹر استعمال کر سکتے ہیں جو ٹول بار میں فراہم کیا گیا ہے۔ آپ کو کیلکولیٹر والے حصے کے آغاز ک ے بعد ٹیسٹ کے پہلے حصے پر واپس آنے کی اجازت نہیں ہو گی۔ آپ کا بغیر کیلکولیٹر اور کیلکولیٹر والے دونوں حصوں کو دیے گئے وقت میں مکمل کرنا ضروری ہے۔ ہر سوال کو پڑھیں۔ اس کے بعد، ہر سوال کا جواب دینے کے لیے ہدایات کی پیروی کریں۔ اگر کسی سوال میں آپ کو اپنے کام کو ظاہر کرنے یا واضح کرنے کو کہا جاتا ہے، تو آپ کو پورے نمبر حاصل کرنے کے لیے ایسا الزمی کرنا چاہیے۔ اپنی اسکرین پر دیے گئے خانے میں اپنا جواب درج کریں۔ صرف جواب کے خانے میں درج کیے گئے جوابات کے نمبر دیے جائیں گے۔ اگر آپ کو کسی سوال کا جواب نہیں معلوم تو آپ اسے بک مارک کر کے اگلے سوال پر جا سکتے ہیں۔ جب آپ پہال حصہ ختم کر لیں، تو آپ اپنے جوابات اور ایسے سواالت پر نظر ثانی کر سکتے ہیں، جنہیں آپ نے صرف اس حصے میں بک مارک کیا ہو۔ جب آپ نے اپنے جوابات پر نظر ثانی کر لی ہو، تو پہلے حصے کے جوابات کو جمع کروا کے کیلکولیٹر والے حصے پر جائیں۔ اگر آپ کو کیلکولیٹر والے حصے میں جانے کے لیے معاونت درکار ہے، تو اپنا ہاتھ بلند کریں۔** 

Read these directions only to students who were assigned the screen reader test form.

#### **Screen reader forms only:**

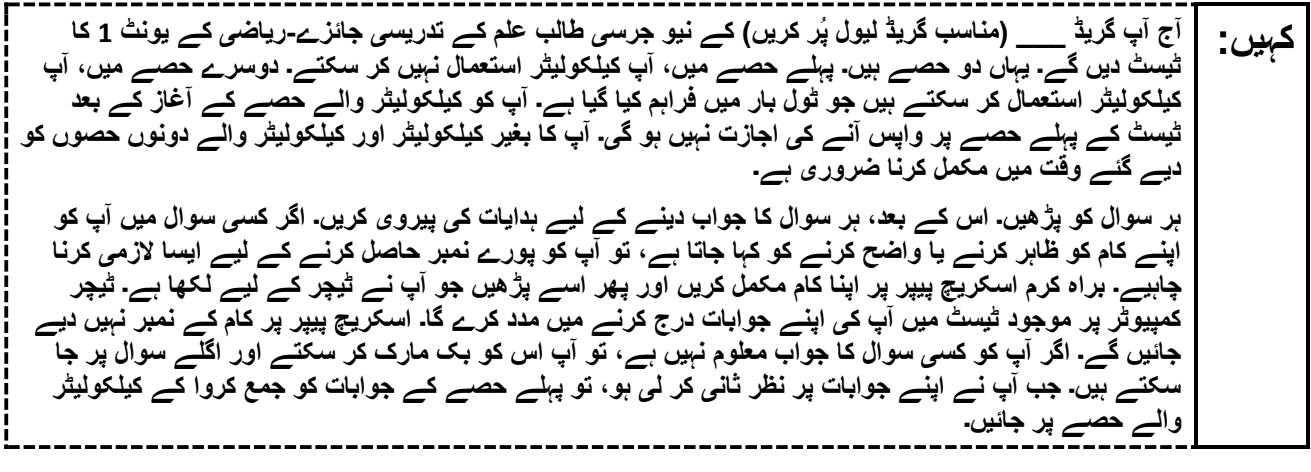

**Optional, if using handheld calculators**

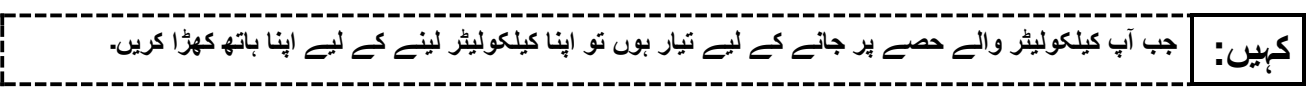

**یہ آپ کی اسکرین پر ہدایات کا اختتام ہے۔ اس وقت تک شروع نہ کریں، جب تک آپ کو کہا نہ جائے۔ کہیں: نمائش کے ٹیب میں ریاضی کی ایک حوالہ شیٹ فراہم کی گئی ہے۔ ٹیسٹ کے دوران، اگر آپ کو اپنی ٹیسٹنگ ڈیوائس سے متعلق کسی قسم کی مشکالت کا سامنا ہو، تو اپنا ہاتھ اٹھائیں، تاکہ میں آپ کی مدد کر سکوں۔ میں ٹیسٹ کے دوران ٹیسٹ کے سواالت یا آن الئن ٹولز کے متعلق آپ کی مدد کرنے کے قابل نہیں ہوں گا۔ آپ کیلکولیٹر والے حصے میں اپنا کام چیک کرنے کے بعد، اپنا ہاتھ کھڑا کریں اور میں آپ کو ٹیسٹ سے الگ آؤٹ ہونے کے طریقے کی ہدایت دوں گا۔ پھر میں آپ کے طالب علم کے ٹیسٹنگ ٹکٹ اور سکریچ پیپر جمع کروں گا. ایک بار جب آپ امتحان سے باہر ہو جائیں تو، آپ دوبارہ الگ ان نہیں ہو سکتے۔** 

Read from Option A, B, or C based on local policy (contact your STC with any questions) .

اختیار A: **کہیں: آپ ٹیسٹ سے الگ آؤٹ ہو جانے کے بعد، یونٹ کے ختم ہو جانے تک خاموشی سے بیٹھیں۔**  اختیار B: **آپ کے ٹیسٹ سے الگ آؤٹ ہو جانے کے بعد میں آپ کو جانے کی اجازت دوں گا۔**  اختیار C: **آپ کے ٹیسٹ سے الگ آؤٹ ہو جانے کے بعد، آپ یونٹ کے ختم ہو جانے تک کوئی کتاب یا دیگر اجازت شدہ مواد پڑھ سکتے ہیں۔** 

**کہیں: کیا آپ کے کوئی سواالت ہیں؟** 

Answer any questions.

#### **Instructions for Starting the Test**

**اسکرول کر کے اسکرین کے نچلے حصے پر آئیں۔ کہیں:**  )وقفہ لیں۔( **"Section Start( "حصہ شروع کریں( بٹن منتخب کریں۔** )وقفہ لیں۔( **اب آپ کو امتحان میں ہونا چاہیئے۔** 

Pause to make sure all students are in the correct unit.

**Regular time:**

**کہیں: آپ کے پاس اس یونٹ کے دونوں، کیلکولیٹر کے بغیر اور کیلکولیٹر والے حصے مکمل کرنے کے لیے <sup>60</sup> منٹ ہوں گے۔ جب ٹیسٹ کا 20 منٹ کا وقت باقی رہتا ہوا، تو اگر آپ پہلے سے کیلکولیٹر والے حصے پر نہ ہوئے، تو میں آپ کو اس پر جانے کی یاد دہانی کرواؤں گا۔ میں اس وقت بھی آپ کو مطلع کروں گا، جب آپ کے پاس ٹیسٹ کے وقت کے 10 منٹ باقی ہوں گے۔ آپ اب کام کرنا شروع کر سکتے ہیں۔** 

#### **For extended time students only :**

If students are testing with extended time accommodations, it may be necessary to adjust the amount of time students will have to complete this unit. Refer to the student's accommodations .

اختیار A: **کہیں: آپ کے پاس اس یونٹ کے دونوں، کیلکولیٹر کے بغیر اور کیلکولیٹر والے حصے مکمل کرنے کے لیے \_\_\_\_\_ گھنٹے ہوں گے۔ میں اس وقت آپ کو مطلع کروں گا، جب آپ کے پاس ٹیسٹ کے وقت کے \_\_\_\_\_ منٹ باقی ہوں گے۔ آپ اب کام کرنا شروع کر سکتے ہیں۔**  اختیار B: **آپ اس یونٹ کے بغیر کیلکولیٹر اور کیلکولیٹر والے دونوں حصے مکمل کرنے کے لیے، اسکول کے دن کے اختتام تک جتنا چاہیں اتنا وقت لے سکتے ہیں۔ جب \_\_\_\_\_ منٹ رہ جائیں گے تو میں آپ کو بتاؤں گا۔ آپ اب کام کرنا شروع کر سکتے ہیں۔**  

Write the starting time and stopping time in the timing box (**Figure 2.0** of the *Spring 2024 Test Administrator Manual* , Timing Box Example). Actively proctor while students are testing:

- Redirect students as necessary (**Section 2.9.1**).
- If technology issues occur during testing, assist students as needed. Follow the protocol in **Section 4.3** ,as applicable, if any technology issues cause a disruption.
- Assist students in logging out of TestNav as they complete the unit (**Section 4.4**) .
- Collect test materials as students complete testing (**Section 2.10**).
- If students have questions about an item, tell them, "Do the best you can ." (**Section 2.8**)
- If students indicate that a test item is not functioning appropriately, refer to **Section 4.3.1**.
- Ensure that any absent students are locked out of the unit.

#### **Instructions for Taking a Break During Testing**

The following are permitted during test administration at the discretion of the TA:

- One stretch break of up to three minutes is allowed for the entire classroom during testing for each unit. The stopping time should be adjusted by no more than three minutes if there is a stretch break .
- Individual restroom breaks are allowed during testing (do not adjust; stop time except for students who have frequent breaks in accordance with row 2f of Table 2, Administrative Considerations, in the *AF&A Manual* which is available at the [New Jersey Assessments Resource Center](https://nj.mypearsonsupport.com/), located under **Educator Resources > Test Administration Resources**) .
- •

TAs must adhere to the following security measures:

- Students must be supervised at all times during breaks.
- Student screens must not be visible to other students.
- Students are **not permitted to talk to each other** during testing or breaks during testing .
- Students are **not permitted** to use unauthorized electronic devices, play games, or engage in activities that may compromise the validity of the test.

If taking a three-minute stand-and-stretch break during the unit:

**ٔوں کو آرام دینے کے لیے تین منٹ کا ای کہیں: <sup>ک</sup> براہ کرم رک جائیں اور اپنی اسکرین کو ڈھانپ لیں یا بند کر دیں۔ ہم ہاتھ پا خاموش وقفہ لیں گے۔ بات کرنے کی اجازت نہیں ہے۔** ---------------------------

After taking a classroom break, be sure students are seated and device screens are visible .

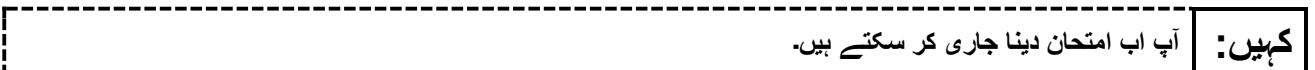

#### **Instructions for When 20 Minutes of Unit Time Remain**

When 20 minutes of unit time remain (**Note** :Do not read the following text to students with an extended time accommodation.) :

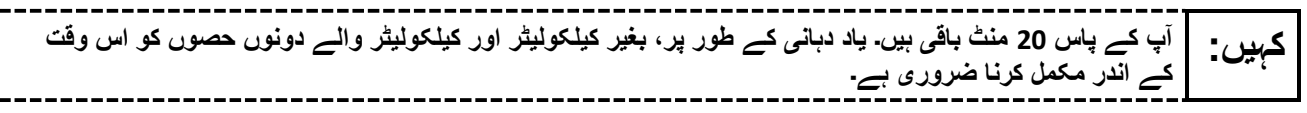

### **Instructions for When 10 Minutes of Unit Time Remain**

When 10 minutes of unit time remain (**Note** :Do not read the following text to students with an extended time accommodation.) :

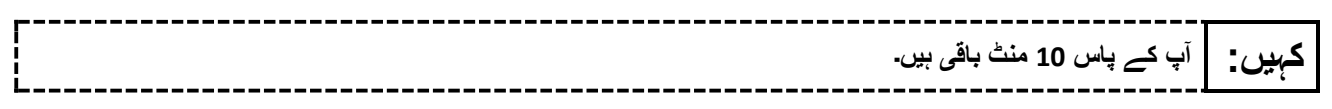

Continue to actively proctor while students are testing .

### **Instructions for Ending the Unit**

When the unit time is finished, read the following (optional) "**Say**" box if there are students still actively testing. If a second unit will be administered after a short break, stop the directions after the students submit their final answers. Do not have students log out of TestNav. For the next unit, start at "Find your name…" at the end of the Instructions for Logging In section above .

------------------------------**کام کرنا چھوڑ دیں۔ ٹیسٹ کا وقت اب ختم ہو گیا ہے۔ کہیں: اپنے ٹیسٹ کے باالئی بائیں کونے میں "Review( "جائزہ لیں( کا ڈراپ ڈاؤن مینو منتخب کریں۔ "Review( "جائزہ لیں( مینو میں سے، اسکرول کر کے نیچے آئیں اور "Section of End( "حصے کا اختتام( منتخب کریں۔ "Answers Final Submit( "حتمی جوابات جمع کروائیں( بٹن منتخب کریں۔ یونٹ سے اخراج کے لیے "Yes( "جی ہاں( بٹن منتخب کریں۔ میں اب آپ کا طالب علم کا ٹیسٹنگ ٹکٹ اور اسکریچ پیپر جمع کروں گا۔** 

Circulate throughout the room to make sure all students have successfully logged off. To log off select the "User dropdown menu" at the top right corner and select "Sign out of TestNav." Then, collect student testing tickets and scratch paper.

- Ensure all students are in **Completed** status for the unit in PearsonAccess<sup>next</sup> at the end of the unit.
- Return all test materials to your STC. Report any missing materials and absent students .
- Report any testing irregularities to your STC.

If more than one unit is being administered on the same day, allow students to take a short break (e.g., restroom break or stretch break) or an extended break (e.g., lunch). Once students have returned and are seated, read the appropriate script to move on to the next unit.

# <span id="page-16-0"></span>**Grades 6 and 7 Math – Units 2 and 3**

### **Using the Test Administrator Script**

The administration script in this section will be used for Units 2 and 3 of the New Jersey Student Learning Assessment-Mathematics Test (NJSLA-Math .)The script must be used with the *Spring 2024 Test Administrator Manual* .On the first read through, Test Administrators (TAs) are required to adhere to this script for administering the NJSLA-Math. Read word-for-word the bold instructions in each "**Say**" box to students. Do not modify or paraphrase the wording in the "**Say**" boxes. Some of the "**Say**" boxes are outlined with a dashed line and should **only** be read aloud if they are applicable to the students testing. Some directions may differ slightly by unit and are noted within the administration script. Text that is outside the "**Say**" boxes includes directions for TAs to follow and should not be read to students .

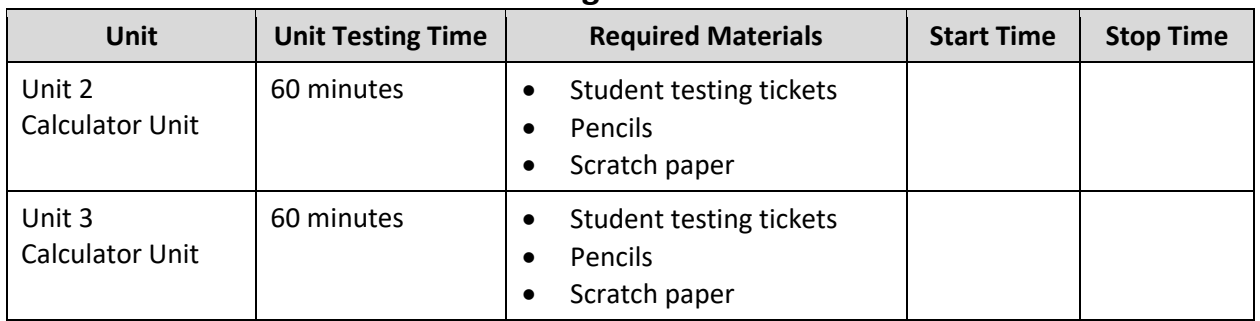

### **Grades 6 and 7 Math Testing Times and Materials – Units 2 and 3**

Before students can begin testing, the test session must be started in PearsonAccess<sup>next</sup> .Additionally, the unit must be unlocked (refer to **Section 4.2** of the *Spring 2024 Test Administrator Manual* for more information). Speak to your School Test Coordinator (STC) to determine who will complete these two tasks prior to testing. TAs must make sure all testing devices are turned on and have the TestNav app open. Make sure all testing devices display the **Sign In** screen as shown under the Checking Audio section. Make sure headphones are plugged in for all students using text-to-speech and do an audio check prior to launching TestNav.

It is critical to ensure that students have the appropriate accessibility features and accommodations prior to testing. To verify student accessibility features and accommodations, reach out to the STC. Refer to **Section 6.1** and **Section 6.2** of the Spring *2024 Test Administrator Manual* for further instructions on how to check accessibility features and accommodations.

### **Test Administrator Script**

### **Instructions for Preparing to Test**

**آج، آپ ریاضی کے جائزے میں شریک ہوں گے۔ کہیں: آپ کے میز پر کوئی بھی نامنظور شدہ برقی ڈیوائسز نہیں ہو سکتیں۔ کالز کرنے، ٹیکسٹنگ کرنے، تصاویر لینے اور انٹرنیٹ براؤزنگ کی اجازت نہیں ہے۔ اگر آپ کے پاس اس وقت کوئی نامنظور شدہ برقی ڈیوائسز، بشمول سیل فونز اور بلوٹوتھ ڈیوائسز )ہیڈ فونز یا مائیکرو فونز( موجود ہیں، تو براہ کرم انہیں بند کر دیں اور اپنا ہاتھ کھڑا کریں۔ اگر آپ کے پاس امتحان کے دوران نامنظور شدہ الیکٹرانک ڈیوائسز پائی گئیں، تو ہو سکتا ہے کہ آپ کے امتحان کو اسکور نہ دیا جائے۔** 

If a student raises their hand, collect the electronic device (or follow the school/district policy) and store it until testing for all students has been completed and all secure materials have been collected. Certain electronic devices may be allowed for accommodation purposes only during testing. Please contact your STC immediately if there are questions regarding electronic devices .

### **Checking Audio (for Students Needing Text-to-Speech Only)**

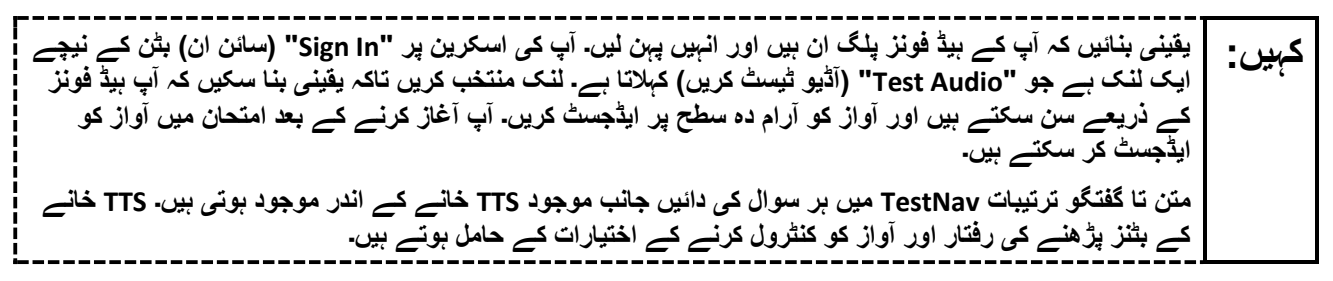

A screenshot of the **Test Audio** function is provided. TAs should assist students with audio adjustments as needed.

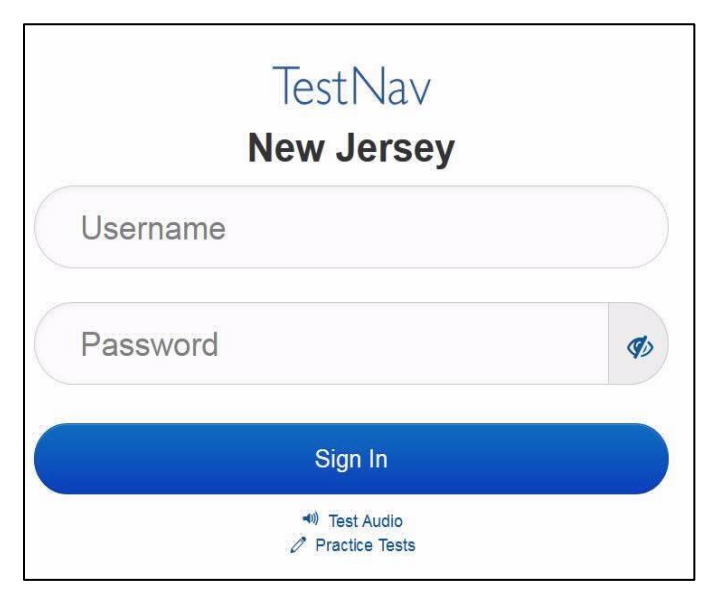

#### **Instructions for Signing In**

**میرے اپنے طالب علم کے ٹیسٹنگ ٹکٹس، اسکریچ پیپر، اور دیگر مواد تقسیم کرنے کے دوران براہ کرم خاموشی سے کہیں: بیٹھیں۔ اس وقت تک الگ ان نہیں کریں، جب تک میں نہ کہوں۔** 

Distribute testing tickets, scratch paper, pencils, mathematics reference sheets (if locally printed), and approved accessibility and accommodations tools, if needed, for certain students. If a student has a calculator accommodation in an approved IEP or 504 plan, make sure the student receives the appropriate calculator.

**Note** :Handheld calculators must be handled in accordance with the policies outlined in the *Spring 2024 Test Administrator Manual* and in the Calculator Policy which are available on the [New Jersey Assessments](https://nj.mypearsonsupport.com/resources/test-administration-resource/NJSLA_NJGPA_Accessibility_Features_and_Accommodations_11th_Edition_011223_V5%20Final.pdf)  [Resource Center](https://nj.mypearsonsupport.com/resources/test-administration-resource/NJSLA_NJGPA_Accessibility_Features_and_Accommodations_11th_Edition_011223_V5%20Final.pdf) under **Educator Resources > Test Administration Resources** .

**اب، اپنے طالب علم کے ٹیسٹنگ ٹکٹ پر دیکھیں اور یقینی بنائیں کہ اس پر آپ کا پہال اور آخری نام موجود ہے۔ اگر آپ کہیں: کے پاس اپنا ٹکٹ نہیں ہے، تو اپنا ہاتھ اٹھائیں۔** 

STUDENT TESTING TICKET Student: **STUDENT, NEW** State ID#: 1234567890 Session: SAMPLE SESSION Date of Birth: 2011-02-22 Test: Mathematics You are authorized to take the electronic version of this test. You will be asked to provide the following information in order to access the test on the device. Please wait for the instructions from the test monitor before proceeding. Select New Jersey in the application. Username: 1111111111 Password: ab1111 (OPTIONAL) Local Testing Device ID:

If a student has the wrong ticket, provide the correct student testing ticket to the student. If the correct student testing ticket is missing, contact your STC

**اب، ٹکٹ کے آخر میں ظاہر کردہ اپنا صارفی نام درج کریں۔ کہیں:**  )وقفہ لیں۔( **آگے، پاس ورڈ درج کریں جیسا کہ آپ کے ٹکٹ پر دکھایا گیا ہے۔**  )وقفہ لیں۔( **اب، " In Sign( "سائن ان( بٹن منتخب کریں۔** )وقفہ لیں۔(

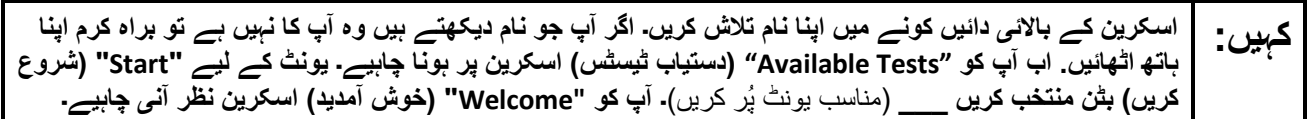

Circulate throughout the room to make sure all students have successfully logged in. Retype the username and password for a student, if necessary. Passwords are not case sensitive. If any students do not see their correct name on the login screen, close TestNav, reopen it, and log the students back in with the correct student testing ticket.

**Instructions for Administering Units 2 and 3**

**اسکرین کے وسط میں " Now Test Start( "ٹیسٹ اب شروع کریں( خانہ منتخب کریں۔ میرے اسکرین پر ہدایات کہیں: پڑھنے کے دوران میرے ساتھ رہیں۔ آپ کو ساتھ دیکھنے کے لیے دائیں جانب موجود اسکرول بار کو استعمال کرنے کی ضرورت پڑ سکتی ہے۔ " Section Start( "حصہ شروع کریں( کا بٹن منتخب نہ کریں جب تک کہ میں آپ کو ایسا کرنے کا نہ کہوں۔**

The directions in TestNav may vary according to the test form that was assigned to the student. Read these directions to students who were assigned any test form other than the screen reader test form .

#### **All forms except screen reader:**

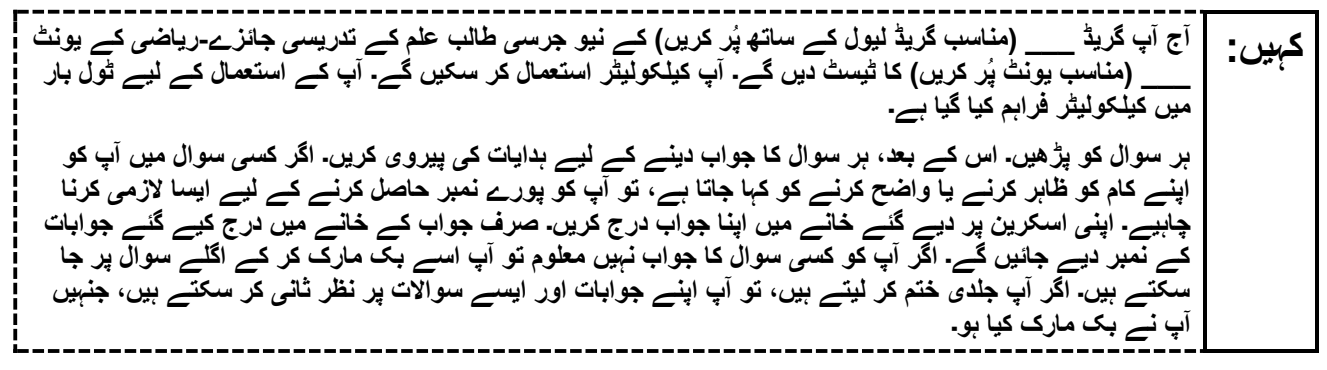

Read these directions only to students who were assigned the screen reader test form .

#### **Screen reader forms only:**

آج آپ گریڈ (مناسب گریڈ لیول پُر کریں) کے نیو جرسی طالب علم کے تدریسی جائزے۔ریاض*ی* کے یونٹ \_ (مَناسب یونٹ پُر کریں) کا ٹیسٹ دیں گے۔ آپ کیلکولیٹر استعمال کر سکیں گے۔ آپ کے استعمال کے لیے ٹول بار میں **کیلکولیٹر فراہم کیا گیا ہے۔ ہر سوال کو پڑھیں۔ اس کے بعد، ہر سوال کا جواب دینے کے لیے ہدایات کی پیروی کریں۔ اگر کسی سوال میں آپ کو اپنے کام کو ظاہر کرنے یا واضح کرنے کو کہا جاتا ہے، تو آپ کو پورے نمبر حاصل کرنے کے لیے ایسا الزمی کرنا چاہیے۔ براہ کرم اسکریچ پیپر پر اپنا کام مکمل کریں اور پھر اسے پڑھیں جو آپ نے ٹیچر کے لیے لکھا ہے۔ ٹیچر کمپیوٹر پر موجود ٹیسٹ میں آپ کی اپنے جوابات درج کرنے میں مدد کرے گا۔ اسکریچ پیپر پر کام کے نمبر نہیں دیے جائیں گے۔ اگر آپ کو کسی سوال کا جواب معلوم نہیں ہے، تو آپ اس کو بک مارک کر سکتے اور اگلے سوال پر جا سکتے ہیں۔ اگر آپ جلدی ختم کر لیتے ہیں، تو آپ اپنے جوابات اور ایسے سواالت پر نظر ثانی کر سکتے ہیں، جنہیں آپ نے بک مارک کیا ہو۔**  -----------------

#### **Optional, if using handheld calculators**

**کہیں: اپنا کیلکولیٹر حاصل کرنے کے لیے اپنا ہاتھ کھڑا کریں۔** 

$$
\mathbf{Q}_{\text{max}} = \frac{1}{2}
$$
ی اسکرین پر ہدایات کا اختتام ہے۔ اس وقت تک شروع نہ کریں، جب تک آپ کو کہا نہ جائے۔  
نمناش کے ٹیب میں ریاضی کی ایک حوالہ شیٹ فراہم کی گئی ہے۔  
تاکہ میں آپ کی مدد کر سکوں۔ میں ٹیسٹنگ ڈیوانس سے منعلق کسی قسم کی مشکلات کا سامنا ہو، تو اپنا ہاتھ اٹھائیں،  
تاکہ میں آپ کیم دد کر سکوں۔ میں اپنا کام چیک کرنے کے بعد، اپنا ہاتھ کھڑا کریں اور میں آپ کو ٹیسٹ سے لاگ آوث  
ہونے کے طریقے کی ہدایت دوری گا۔ پھر میں آپا کا مےیک کرنے کے بعد، اپنا ہاتھ کھڑا کریں اور میں آپ کو ٹیسٹ سے لاگ آوَتُ  
جب آپ امتحان سے باہر ہو جائیں تو، آپ دوبارہ لاگ ان نہیں ہو سکتے۔

Read from Option A, B, or C based on local policy (contact your STC with any questions) .

اختیار A: **کہیں: آپ ٹیسٹ سے الگ آؤٹ ہو جانے کے بعد، یونٹ کے ختم ہو جانے تک خاموشی سے بیٹھیں۔**  اختیار B: **آپ کے ٹیسٹ سے الگ آؤٹ ہو جانے کے بعد میں آپ کو جانے کی اجازت دوں گا۔**  اختیار C: **آپ کے ٹیسٹ سے الگ آؤٹ ہو جانے کے بعد، آپ یونٹ کے ختم ہو جانے تک کوئی کتاب یا دیگر اجازت شدہ مواد پڑھ سکتے ہیں۔** 

**کہیں: کیا آپ کے کوئی سواالت ہیں؟** 

Answer any questions.

#### **Instructions for Starting the Test**

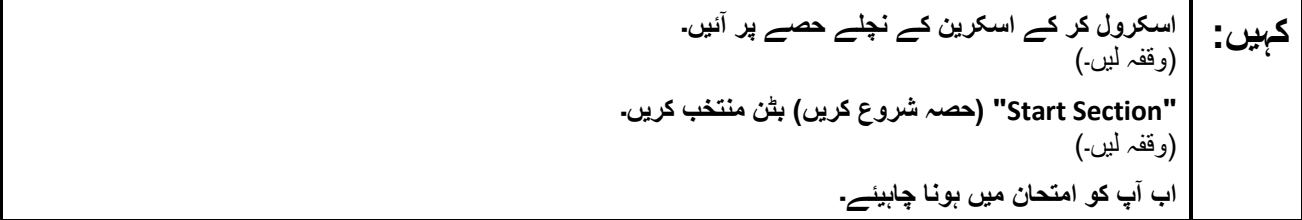

Pause to make sure all students are in the correct unit.

#### **Regular time:**

**آپ کے پاس اس یونٹ کو مکمل کرنے کے لیے <sup>60</sup> منٹ ہوں گے۔ میں اس وقت آپ کو مطلع کروں گا، جب آپ کے کہیں: پاس ٹیسٹ کے وقت میں 10 منٹ باقی ہوں گے۔ آپ اب کام کرنا شروع کر سکتے ہیں۔** 

#### **For extended time students only :**

If students are testing with extended time accommodations, it may be necessary to adjust the amount of time students will have to complete this unit. Refer to the student's accommodations .

اختیار A: **کہیں: آپ کے پاس اس یونٹ کو مکمل کرنے کے لیے \_\_\_\_\_ گھنٹے ہوں گے۔ میں اس وقت آپ کو مطلع کروں گا، جب آپ کے پاس ٹیسٹ کے وقت کے \_\_\_\_\_ منٹ باقی ہوں گے۔ آپ اب کام کرنا شروع کر سکتے ہیں۔**  اختیار B: **آپ اس یونٹ کو مکمل کرنے کے لیے، اسکول کے دن کے اختتام تک جتنا چاہیں اتنا وقت لے سکتے ہیں۔ جب \_\_\_\_\_ منٹ رہ جائیں گے تو میں آپ کو بتاؤں گا۔ آپ اب کام کرنا شروع کر سکتے ہیں۔** 

Write the starting time and stopping time in the timing box (**Figure 2.0** of the *Spring 2024 Test Administrator Manual*, Timing Box Example). Actively proctor while students are testing:

- Redirect students as necessary (**Section 2.9.1**).
- If technology issues occur during testing, assist students as needed. Follow the protocol in **Section 4.3** ,as applicable, if any technology issues cause a disruption .
- Assist students in logging out of TestNav as they complete the unit (**Section 4.4**) .
- Collect test materials as students complete testing (**Section 2.10**).
- If students have questions about an item, tell them, "Do the best you can ." (**Section 2.8**)
- If students indicate that a test item is not functioning appropriately, refer to **Section 4.3.1**.
- Ensure that any absent students are locked out of the unit.

### **Instructions for Taking a Break During Testing**

The following are permitted during test administration at the discretion of the TA :

- One stretch break of up to three minutes is allowed for the entire classroom during testing for each unit. The stopping time should be adjusted by no more than three minutes if there is a stretch break .
- Individual restroom breaks are allowed during testing (do not adjust; stop time except for students who have frequent breaks in accordance with row 2f of Table 2, Administrative Considerations, in the *AF&A Manual* which is available at the [New Jersey Assessments Resource Center](https://nj.mypearsonsupport.com/), located under **Educator Resources > Test Administration Resources**) .

TAs must adhere to the following security measures:

- Students must be supervised at all times during breaks.
- Student screens must not be visible to other students.
- Students are **not permitted to talk to each other** during testing or breaks during testing .
- Students are **not permitted** to use unauthorized electronic devices, play games, or engage in activities that may compromise the validity of the test.

If taking a three-minute stand-and-stretch break during the unit:

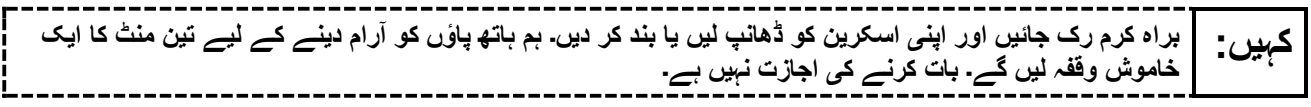

After taking a classroom break, be sure students are seated and device screens are visible .

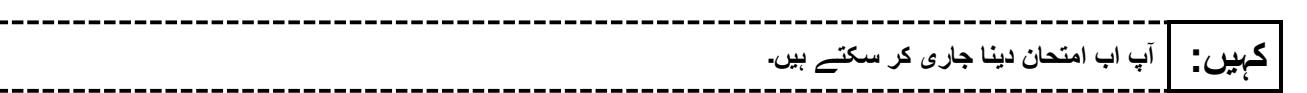

### **Instructions for When 10 Minutes of Unit Time Remain**

When 10 minutes of unit time remain (**Note** :Do not read the following text to students with an extended time accommodation.):

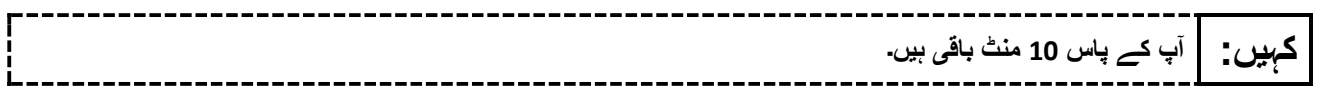

Continue to actively proctor while students are testing.

### **Instructions for Ending the Unit**

When the unit time is finished, read the following (optional) "**Say**" box if there are students still actively testing. If a second unit will be administered after a short break, stop the directions after the students submit their final answers. Do not have students log out of TestNav. For the next unit, start at "Find your name…" at the end of the Instructions for Logging In section above .

**کام کرنا چھوڑ دیں۔ ٹیسٹ کا وقت اب ختم ہو گیا ہے۔ کہیں: اپنے ٹیسٹ کے باالئی بائیں کونے میں "Review( "جائزہ لیں( کا ڈراپ ڈاؤن مینو منتخب کریں۔ "Review( "جائزہ لیں( مینو میں سے، اسکرول کر کے نیچے آئیں اور "Section of End( "حصے کا اختتام( منتخب کریں۔ "Answers Final Submit( "حتمی جوابات جمع کروائیں( بٹن منتخب کریں۔ یونٹ سے اخراج کے لیے "Yes( "جی ہاں( بٹن منتخب کریں۔ میں اب آپ کا طالب علم کا ٹیسٹنگ ٹکٹ اور اسکریچ پیپر جمع کروں گا۔** 

Circulate throughout the room to make sure all students have successfully logged off. To log off select the "User dropdown menu" at the top right corner and select "Sign out of TestNav." Then, collect student testing tickets and scratch paper.

- Ensure all students are in **Completed** status for the unit in PearsonAccess<sup>next</sup> at the end of the unit.
- Return all test materials to your STC. Report any missing materials and absent students.
- Report any testing irregularities to your STC.

If more than one unit is being administered on the same day, allow students to take a short break (e.g., restroom break or stretch break) or an extended break (e.g., lunch). Once students have returned and are seated, read the appropriate script to move on to the next unit.

# <span id="page-23-0"></span>**Grade 8 Math – Unit 1**

### **Using the Test Administrator Script**

The administration script in this section will be used for Unit 1 of the New Jersey Student Learning Assessment-Mathematics Test (NJSLA-Math .)The script must be used with the *Spring 2024 Test Administrator Manual* .On the first read through, Test Administrators (TAs) are required to adhere to this script for administering the NJSLA-Math. Read word-for-word the bold instructions in each "**Say**" box to students. Do not modify or paraphrase the wording in the "**Say**" boxes. Some of the "**Say**" boxes are outlined with a dashed line and should **only** be read aloud if they are applicable to the students testing. Some directions may differ slightly by unit and are noted within the administration script. Text that is outside the "**Say**" boxes includes directions for TAs to follow and should not be read to students .

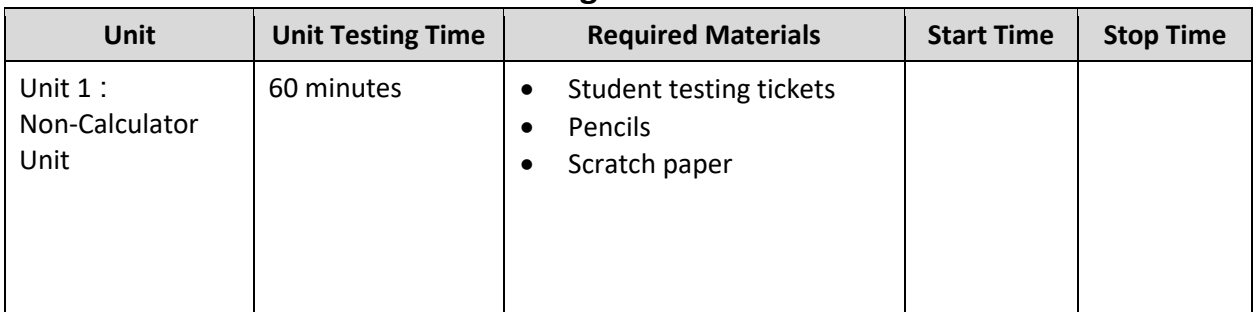

### **Grade 8 Math Testing Times and Materials – Unit 1**

Before students can begin testing, the test session must be started in PearsonAccess<sup>next</sup> .Additionally, the unit must be unlocked (refer to **Section 4.2** of the *Spring 2024 Test Administrator Manual* for more information). Speak to your School Test Coordinator (STC) to determine who will complete these two tasks prior to testing. TAs must make sure all testing devices are turned on and have the TestNav app open. Make sure all testing devices display the **Sign In** screen as shown under the Checking Audio section. Make sure headphones are plugged in for all students using text-to-speech and do an audio check prior to launching TestNav.

It is critical to ensure that students have the appropriate accessibility features and accommodations prior to testing. To verify student accessibility features and accommodations, reach out to the STC. Refer to **Section 6.1** and **Section 6.2** of the Spring *2024 Test Administrator Manual* for further instructions on how to check accessibility features and accommodations .

### **Test Administrator Script**

#### **Instructions for Preparing to Test**

**آج، آپ ریاضی کے جائزے میں شریک ہوں گے۔ کہیں: آپ کے میز پر کوئی بھی نامنظور شدہ برقی ڈیوائسز نہیں ہو سکتیں۔ کالز کرنے، ٹیکسٹنگ کرنے، تصاویر لینے اور انٹرنیٹ براؤزنگ کی اجازت نہیں ہے۔ اگر آپ کے پاس اس وقت کوئی نامنظور شدہ برقی ڈیوائسز، بشمول سیل فونز اور بلوٹوتھ ڈیوائسز )ہیڈ فونز یا مائیکرو فونز( موجود ہیں، تو براہ کرم انہیں بند کر دیں اور اپنا ہاتھ کھڑا کریں۔ اگر آپ کے پاس ٹیسٹ کے دوران نامنظور شدہ الی کٹرانک ڈیوائسز پائی گئیں، تو ہو سکتا ہے کہ آپ کے ٹیسٹ کو اسکور نہ دیا جائے۔** 

If a student raises their hand, collect the electronic device (or follow the school/district policy) and store it until testing for all students has been completed and all secure materials have been collected. Certain electronic devices may be allowed for accommodation purposes only during testing. Please contact your STC immediately if there are questions regarding electronic devices .

#### **Checking Audio (for Students Needing Text-to-Speech Only)**

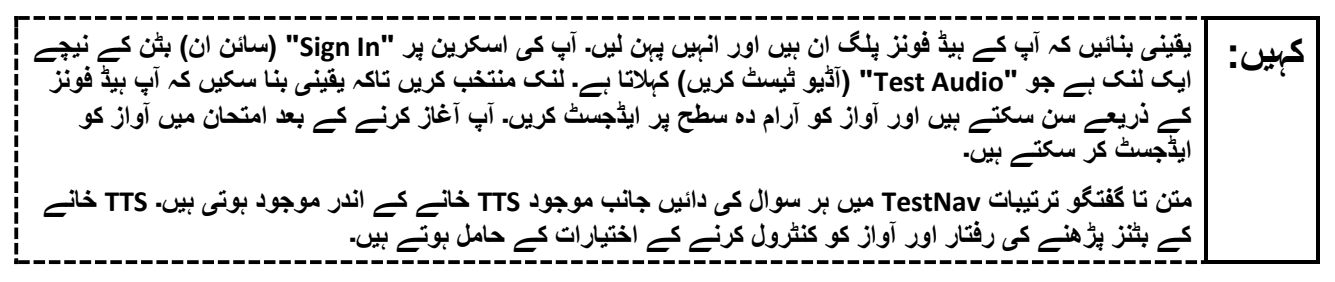

A screenshot of the **Test Audio** function is provided. TAs should assist students with audio adjustments as needed.

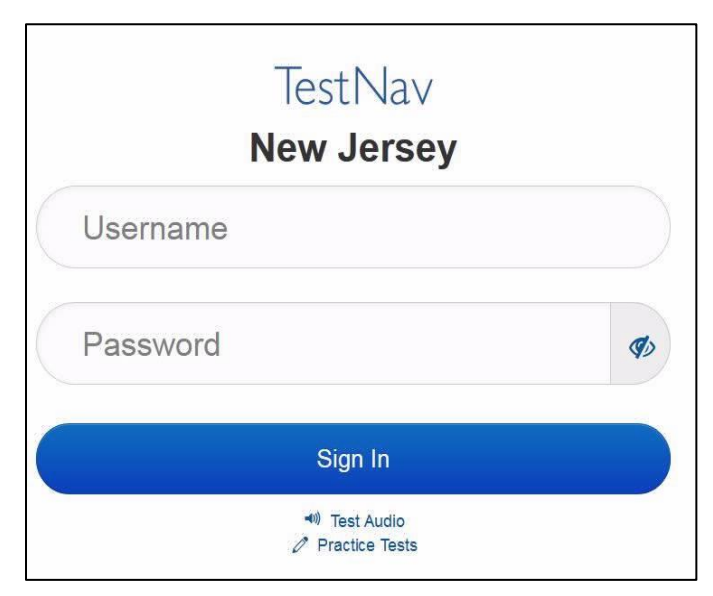

### **Instructions for Signing In**

**میرے اپنے طالب علم کے ٹیسٹنگ ٹکٹس، اسکریچ پیپر، اور دیگر مواد تقسیم کرنے کے دوران براہ کرم خاموشی سے کہیں: بیٹھیں۔ اس وقت تک الگ ان نہیں کریں، جب تک میں نہ کہوں۔** 

Distribute testing tickets, scratch paper, pencils, mathematics reference sheets (if locally printed), and approved accessibility and accommodations tools, if needed, for certain students. If a student has a calculator accommodation in an approved IEP or 504 plan, make sure the student receives the appropriate calculator.

**Note** :Handheld calculators must be handled in accordance with the policies outlined in the *Spring 2024 Test Administrator Manual* and in the Calculator Policy which are available on the [New Jersey Assessments](https://nj.mypearsonsupport.com/resources/test-administration-resource/NJSLA_NJGPA_Accessibility_Features_and_Accommodations_11th_Edition_011223_V5%20Final.pdf)  [Resource Center](https://nj.mypearsonsupport.com/resources/test-administration-resource/NJSLA_NJGPA_Accessibility_Features_and_Accommodations_11th_Edition_011223_V5%20Final.pdf) under **Educator Resources > Test Administration Resources** .

**اب، اپنے طالب علم کے ٹیسٹنگ ٹکٹ پر دیکھیں اور یقینی بنائیں کہ اس پر آپ کا پہال اور آخری نام موجود ہے۔ اگر آپ کہیں: کے پاس اپنا ٹکٹ نہیں ہے، تو اپنا ہاتھ اٹھائیں۔** 

**STUDENT TESTING TICKET** Student: **STUDENT, NEW** State ID#: 1234567890 Session: SAMPLE SESSION Date of Birth: 2011-02-22 Test: Mathematics You are authorized to take the electronic version of this test. You will be asked to provide the following information in order to access the test on the device. Please wait for the instructions from the test monitor before proceeding. Select New Jersey in the application. Username: 1111111111 Password: ab1111 (OPTIONAL) Local Testing Device ID:

If a student has the wrong ticket, provide the correct student testing ticket to the student. If the correct student testing ticket is missing, contact your STC.

**اب، ٹکٹ کے آخر میں ظاہر کردہ اپنا صارفی نام درج کریں۔ کہیں:**  )وقفہ لیں۔( **آگے، پاس ورڈ درج کریں جیسا کہ آپ کے ٹکٹ پر دکھایا گیا ہے۔**  )وقفہ لیں۔( **اب، " In Sign( "سائن ان( بٹن منتخب کریں۔** (وقفہ لیں۔)

**اسکرین کے باالئی دائیں کونے میں اپنا نام تالش کریں۔ اگر آپ جو نام دیکھتے ہیں وہ آپ کا نہیں ہے تو براہ کرم اپنا کہیں: ہاتھ اٹھائیں. اب آپ کو "Tests Available( "دستیاب ٹیسٹس( اسکرین پر ہونا چاہیے۔ یونٹ 1 کے لیے "Start " )شروع کریں( بٹن منتخب کریں۔ آپ کو "Welcome( "خوش آمدید( اسکرین نظر آنی چاہیے۔** 

Circulate throughout the room to make sure all students have successfully logged in. Retype the username and password for a student, if necessary. Passwords are not case sensitive. If any students do not see their correct name on the login screen, close TestNav, reopen it, and log the students back in with the correct student testing ticket .

#### **Instructions for Administering Unit 1**

**اسکرین کے وسط میں " Now Test Start( "ٹیسٹ اب شروع کریں( خانہ منتخب کریں۔ میرے اسکرین پر ہدایات کہیں: پڑھنے کے دوران میرے ساتھ رہیں۔ آپ کو ساتھ دیکھنے کے لیے دائیں جانب موجود اسکرول بار کو استعمال کرنے کی ضرورت پڑ سکتی ہے۔ " Section Start( "حصہ شروع کریں( کا بٹن منتخب نہ کریں جب تک کہ میں آپ کو ایسا کرنے کا نہ کہوں۔**

The directions in TestNav may vary according to the test form that was assigned to the student. Read these directions to students who were assigned any test form other than the screen reader test form .

#### **All forms except screen reader:**

**آج آپ گریڈ <sup>8</sup> کے نیو جرسی طالب علم کے تدریسی جائزے -ریاضی کے یونٹ <sup>1</sup> کا ٹیسٹ دیں گے۔ آپ کیلکولیٹر کہیں: استعمال نہیں کر سکیں گے۔ ہر سوال کو پڑھیں۔ اس کے بعد، ہر سوال کا جواب دینے کے لیے ہدایات کی پیروی کریں۔ اگر کسی سوال میں آپ کو اپنے کام کو ظاہر کرنے یا واضح کرنے کو کہا جاتا ہے، تو آپ کو پورے نمبر حاصل کرنے کے لیے ایسا الزمی کرنا چاہیے۔ اپنی اسکرین پر دیے گئے خانے میں اپنا جواب درج کریں۔ صرف جواب کے خانے میں درج کیے گئے جوابات کے نمبر دیے جائیں گے۔ اگر آپ کو کسی سوال کا جواب معلوم نہیں ہے، تو آپ اس کو بک مارک کر سکتے اور اگلے سوال پر جا سکتے ہیں۔ اگر آپ جلدی ختم کر لیتے ہیں، تو آپ اپنے جوابات اور ایسے سواالت پر نظر ثانی کر سکتے ہیں، جنہیں آپ نے بک مارک کیا ہو۔**  -------------------------------

Read these directions only to students who were assigned the screen reader test form.

#### **Screen reader forms only:**

**آج آپ گریڈ <sup>8</sup> کے نیو جرسی طالب علم کے تدریسی جائزے -ریاضی کے یونٹ <sup>1</sup> کا ٹیسٹ دیں گے۔ آپ کیلکولیٹر کہیں: استعمال نہیں کر سکیں گے۔ ہر سوال کو پڑھیں۔ اس کے بعد، ہر سوال کا جواب دینے کے لیے ہدایات کی پیروی کریں۔ اگر کسی سوال میں آپ کو اپنے کام کو ظاہر کرنے یا واضح کرنے کو کہا جاتا ہے، تو آپ کو پورے نمبر حاصل کرنے کے لیے ایسا الزمی کرنا چاہیے۔ براہ کرم اسکریچ پیپر پر اپنا کام مکمل کریں ا ور پھر اسے پڑھیں جو آپ نے ٹیچر کے لیے لکھا ہے۔ ٹیچر کمپیوٹر پر موجود ٹیسٹ میں آپ کی اپنے جوابات درج کرنے میں مدد کرے گا۔ اسکریچ پیپر پر کام کے نمبر نہیں دیے جائیں گے۔ اگر آپ کو کسی سوال کا جواب معلوم نہیں ہے، تو آپ اس کو بک مارک کر سکتے اور اگلے سوال پر جا سکتے ہیں۔ اگر آپ جلدی ختم کر لیتے ہیں، تو آپ اپنے جوابات اور ایسے سواالت پر نظر ثانی کر سکتے ہیں، جنہیں آپ نے بک مارک کیا ہو۔** 

**یہ آپ کی اسکرین پر ہدایات کا اختتام ہے۔ اس وقت تک شروع نہ کریں، جب تک آپ کو کہا نہ جائے۔ کہیں: نمائش کے ٹیب میں ریاضی کی ایک حوالہ شیٹ فراہم کی گئی ہے۔ ٹیسٹ کے دوران، اگر آپ کو اپنی ٹیسٹنگ ڈیوائس سے متعلق کسی قسم کی مشکالت کا سامنا ہو، تو اپنا ہاتھ اٹھائیں، تاکہ میں آپ کی مدد کر سکوں۔ میں ٹیسٹ کے دوران ٹیسٹ کے سواالت یا آن الئن ٹولز کے متعلق آپ کی مدد کرنے کے قابل نہیں ہوں گا۔ اپنا کام چیک کرنے کے بعد، اپنا ہاتھ کھڑا کریں اور میں آپ کو ٹیسٹ سے الگ آؤٹ ہونے کے طریقے کی ہدایت دوں گا۔ پھر میں آپ کا طالب علم کا ٹیسٹنگ ٹکٹ اور اسکریچ پیپر جمع کروں گا۔ ایک بار جب آپ ٹیسٹ سے باہر ہو جائیں تو، آپ دوبارہ الگ ان نہیں ہو سکتے۔** 

Read from Option A, B, or C based on local policy (contact your STC with any questions) .

اختیار A: **کہیں: آپ ٹیسٹ سے الگ آؤٹ ہو جانے کے بعد، یونٹ کے ختم ہو جانے تک خاموشی سے بیٹھیں۔**  اختیار B: **آپ کے ٹیسٹ سے الگ آؤٹ ہو جانے کے بعد میں آپ کو جانے کی اجازت دوں گا۔**  اختیار C: **آپ کے ٹیسٹ سے الگ آؤٹ ہو جانے کے بعد، آپ یونٹ کے ختم ہو جانے تک کوئی کتاب یا دیگر اجازت شدہ مواد پڑھ سکتے ہیں۔** 

**کہیں: کیا آپ کے کوئی سواالت ہیں؟** 

Answer any questions.

#### **Instructions for Starting the Test**

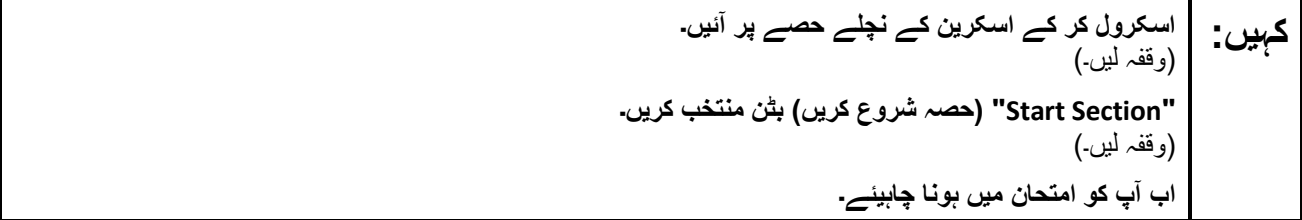

Pause to make sure all students are in the correct unit.

#### **Regular time:**

**آپ کے پاس اس یونٹ کو مکمل کرنے کے لیے <sup>60</sup> منٹ ہوں گے۔ میں اس وقت آپ کو مطلع کروں گا، جب آپ کے کہیں: پاس ٹیسٹ کے وقت میں 10 منٹ باقی ہوں گے۔ آپ اب کام کرنا شروع کر سکتے ہیں۔** 

#### **For extended time students only :**

If students are testing with extended time accommodations, it may be necessary to adjust the amount of time students will have to complete this unit. Refer to the student's accommodations .

اختیار A: **کہیں: آپ کے پاس اس یونٹ کو مکمل کرنے کے لیے \_\_\_\_\_ گھنٹے ہوں گے۔ میں اس وقت آپ کو مطلع کروں گا، جب آپ کے پاس ٹیسٹ کے وقت کے \_\_\_\_\_ منٹ باقی ہوں گے۔ آپ اب کام کرنا شروع کر سکتے ہیں۔**  اختیار B: **آپ اس یونٹ کو مکمل کرنے کے لیے، اسکول کے دن کے اختتام تک جتنا چاہیں اتنا وقت لے سکتے ہیں۔ جب \_\_\_\_\_ منٹ رہ جائیں گے تو میں آپ کو بتاؤں گا۔ آپ اب کام کرنا شروع کر سکتے ہیں۔** 

Write the starting time and stopping time in the timing box (**Figure 2.0** of the *Spring 2024 Test Administrator Manual*, Timing Box Example). Actively proctor while students are testing:

- Redirect students as necessary (**Section 2.9.1**).
- If technology issues occur during testing, assist students as needed. Follow the protocol in **Section 4.3** ,as applicable, if any technology issues cause a disruption .
- Assist students in logging out of TestNav as they complete the unit (**Section 4.4**) .
- Collect test materials as students complete testing (**Section 2.10**).
- If students have questions about an item, tell them, "Do the best you can ." (**Section 2.8**)
- If students indicate that a test item is not functioning appropriately, refer to **Section 4.3.1**.
- Ensure that any absent students are locked out of the unit.

### **Instructions for Taking a Break During Testing**

The following are permitted during test administration at the discretion of the TA:

- One stretch break of up to three minutes is allowed for the entire classroom during testing for each unit. The stopping time should be adjusted by no more than three minutes if there is a stretch break .
- Individual restroom breaks are allowed during testing (do not adjust; stop time except for students who have frequent breaks in accordance with row 2f of Table 2, Administrative Considerations, in the *AF&A Manual* which is available at the [New Jersey Assessments Resource Center](https://nj.mypearsonsupport.com/), located under **Educator Resources > Test Administration Resources**) .

TAs must adhere to the following security measures:

- Students must be supervised at all times during breaks.
- Student screens must not be visible to other students.
- Students are **not permitted to talk to each other** during testing or breaks during testing .
- Students are **not permitted** to use unauthorized electronic devices, play games, or engage in activities that may compromise the validity of the test.

If taking a three-minute stand-and-stretch break during the unit:

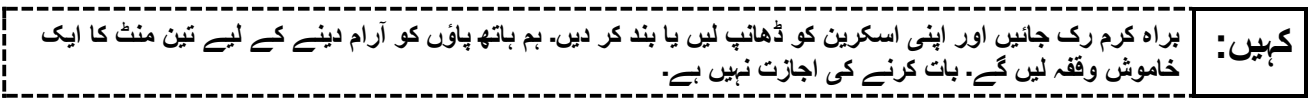

After taking a classroom break, be sure students are seated and device screens are visible .

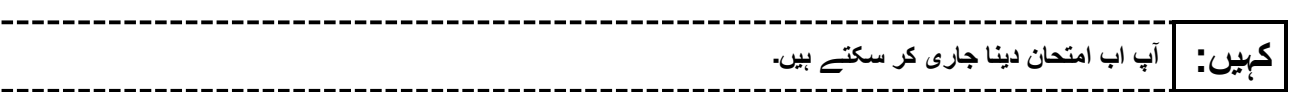

### **Instructions for When 10 Minutes of Unit Time Remain**

When 10 minutes of unit time remain (**Note** :Do not read the following text to students with an extended time accommodation.):

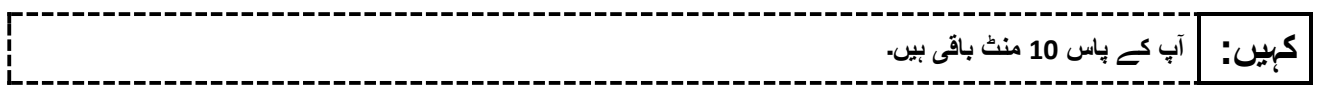

Continue to actively proctor while students are testing.

### **Instructions for Ending the Unit**

When the unit time is finished, read the following (optional) "**Say**" box if there are students still actively testing. If a second unit will be administered after a short break, stop the directions after the students submit their final answers. Do not have students log out of TestNav. For the next unit, start at "Find your name…" at the end of the Instructions for Logging In section above .

**کام کرنا چھوڑ دیں۔ ٹیسٹ کا وقت اب ختم ہو گیا ہے۔ کہیں: اپنے ٹیسٹ کے باالئی بائیں کونے میں "Review( "جائزہ لیں( کا ڈراپ ڈاؤن مینو منتخب کریں۔ "Review( "جائزہ لیں( مینو میں سے، اسکرول کر کے نیچے آئیں اور "Section of End( "حصے کا اختتام( منتخب کریں۔ "Answers Final Submit( "حتمی جوابات جمع کروائیں( بٹن منتخب کریں۔ یونٹ سے اخراج کے لیے "Yes( "جی ہاں( بٹن منتخب کریں۔ میں اب آپ کا طالب علم کا ٹیسٹنگ ٹکٹ اور اسکریچ پیپر جمع کروں گا۔** 

Circulate throughout the room to make sure all students have successfully logged off. To log off select the "User dropdown menu" at the top right corner and select "Sign out of TestNav." Then, collect student testing tickets and scratch paper .

- Ensure all students are in **Completed** status for the unit in PearsonAccess<sup>next</sup> at the end of the unit.
- Return all test materials to your STC. Report any missing materials and absent students .
- Report any testing irregularities to your STC.

If more than one unit is being administered on the same day, allow students to take a short break (e.g., restroom break or stretch break) or an extended break (e.g., lunch). Once students have returned and are seated, read the appropriate script to move on to the next unit.

# <span id="page-30-0"></span>**Grade 8 Math – Units 2 and 3**

### **Using the Test Administrator Script**

The administration script in this section will be used for Units 2 and 3 of the New Jersey Student Learning Assessment-Mathematics Test (NJSLA-Math .)The script must be used with the *Spring 2024 Test Administrator Manual* .On the first read through, Test Administrators (TAs) are required to adhere to this script for administering the NJSLA-Math. Read word-for-word the bold instructions in each "**Say**" box to students. Do not modify or paraphrase the wording in the "**Say**" boxes. Some of the "**Say**" boxes are outlined with a dashed line and should **only** be read aloud if they are applicable to the students testing. Some directions may differ slightly by unit and are noted within the administration script. Text that is outside the "**Say**" boxes includes directions for TAs to follow and should not be read to students .

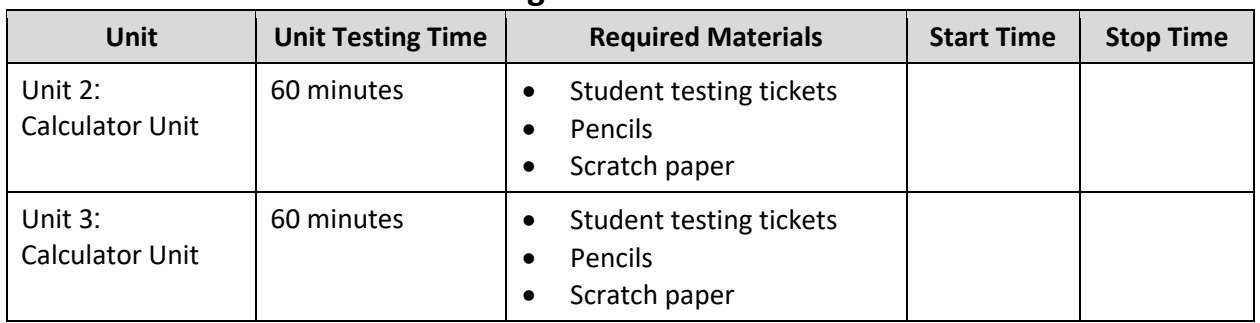

### **Grade 8 Math Testing Times and Materials – Units 2 and 3**

Before students can begin testing, the test session must be started in PearsonAccess<sup>next</sup> .Additionally, the unit must be unlocked (refer to **Section 4.2** of the *Spring 2024 Test Administrator Manual* for more information). Speak to your School Test Coordinator (STC) to determine who will complete these two tasks prior to testing. TAs must make sure all testing devices are turned on and have the TestNav app open. Make sure all testing devices display the **Sign In** screen as shown under the Checking Audio section. Make sure headphones are plugged in for all students using text-to-speech and do an audio check prior to launching TestNav.

It is critical to ensure that students have the appropriate accessibility features and accommodations prior to testing. To verify student accessibility features and accommodations, reach out to the STC. Refer to **Section 6.1** and **Section 6.2** of the Spring *2024 Test Administrator Manual* for further instructions on how to check accessibility features and accommodations.

### **Test Administrator Script**

### **Instructions for Preparing to Test**

**آج، آپ ریاضی کے جائزے میں شریک ہوں گے۔ کہیں: آپ کے میز پر کوئی بھی نامنظور شدہ برقی ڈیوائسز نہیں ہو سکتیں۔ کالز کرنے، ٹیکسٹنگ کرنے، تصاویر لینے اور انٹرنیٹ براؤزنگ کی اجازت نہیں ہے۔ اگر آپ کے پاس اس وقت کوئی نامنظور شدہ برقی ڈیوائسز، بشمول سیل فونز اور بلوٹوتھ ڈیوائسز )ہیڈ فونز یا مائیکرو فونز( موجود ہیں، تو براہ کرم انہیں بند کر دیں اور اپنا ہاتھ کھڑا کریں۔ اگر آپ کے پاس امتحان کے دوران نامنظور شدہ الیکٹرانک ڈیوائسز پائی گئیں، تو ہو سکتا ہے کہ آپ کے امتحان کو اسکور نہ دیا جائے۔** 

If a student raises their hand, collect the electronic device (or follow the school/district policy) and store it until testing for all students has been completed and all secure materials have been collected. Certain electronic devices may be allowed for accommodation purposes only during testing. Please contact your STC immediately if there are questions regarding electronic devices .

### **Checking Audio (for Students Needing Text-to-Speech Only)**

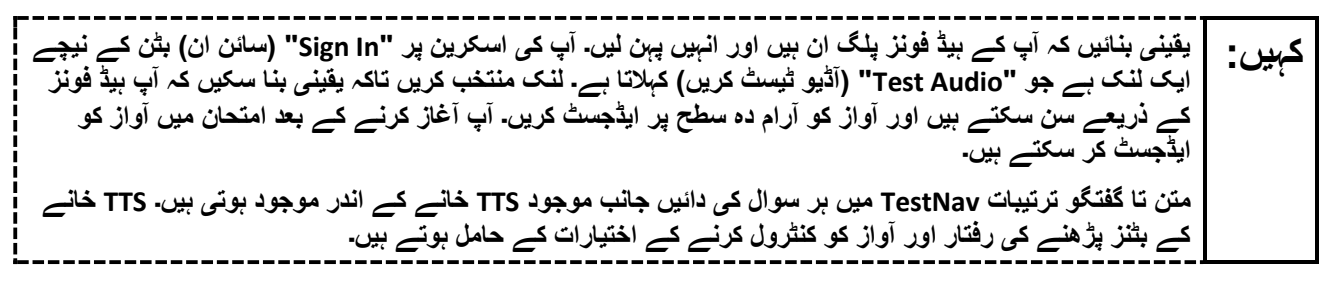

A screenshot of the **Test Audio** function is provided. TAs should assist students with audio adjustments as needed.

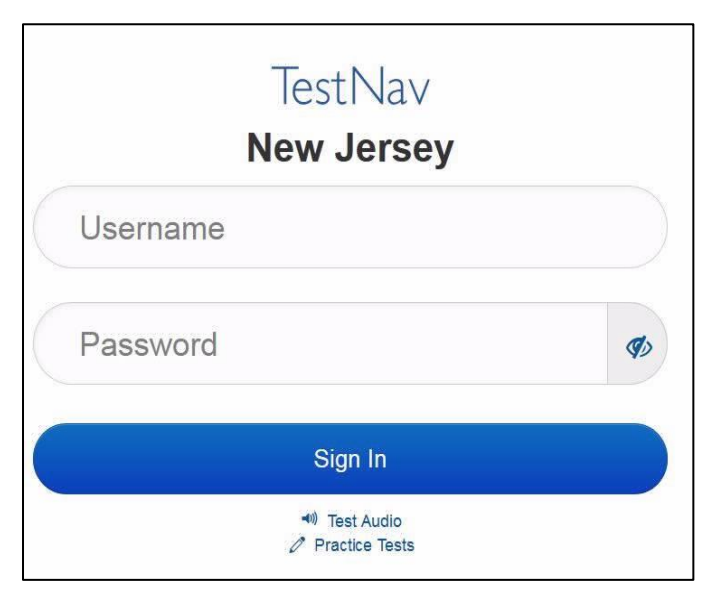

#### **Instructions for Signing In**

**میرے اپنے طالب علم کے ٹیسٹنگ ٹکٹس، اسکریچ پیپر، اور دیگر مواد تقسیم کرنے کے دوران براہ کرم خاموشی سے کہیں: بیٹھیں۔ اس وقت تک الگ ان نہیں کریں، جب تک میں نہ کہوں۔** 

Distribute testing tickets, scratch paper, pencils, mathematics reference sheets (if locally printed), and approved accessibility and accommodations tools, if needed, for certain students. If a student has a calculator accommodation in an approved IEP or 504 plan, make sure the student receives the appropriate calculator.

**Note** :Handheld calculators must be handled in accordance with the policies outlined in the *Spring 2024 Test Administrator Manual* and in the Calculator Policy which are available on the [New Jersey Assessments](https://nj.mypearsonsupport.com/resources/test-administration-resource/NJSLA_NJGPA_Accessibility_Features_and_Accommodations_11th_Edition_011223_V5%20Final.pdf)  [Resource Center](https://nj.mypearsonsupport.com/resources/test-administration-resource/NJSLA_NJGPA_Accessibility_Features_and_Accommodations_11th_Edition_011223_V5%20Final.pdf) under **Educator Resources > Test Administration Resources** .

**اب، اپنے طالب علم کے ٹیسٹنگ ٹکٹ پر دیکھیں اور یقینی بنائیں کہ اس پر آپ کا پہال اور آخری نام موجود ہے۔ اگر آپ کہیں: کے پاس اپنا ٹکٹ نہیں ہے، تو اپنا ہاتھ اٹھائیں۔** 

**STUDENT TESTING TICKET** Student: STUDENT, NEW State ID#: 1234567890 Session: SAMPLE SESSION Date of Birth: 2011-02-22 Test: Mathematics You are authorized to take the electronic version of this test. You will be asked to provide the following information in order to access the test on the device. Please wait for the instructions from the test monitor before proceeding. Select New Jersey in the application. Username: 1111111111 Password: ab1111 (OPTIONAL) Local Testing Device ID: 

If a student has the wrong ticket, provide the correct student testing ticket to the student. If the correct student testing ticket is missing, contact your STC.

**اب، ٹکٹ کے آخر میں ظاہر کردہ اپنا صارفی نام درج کریں۔ کہیں:**  )وقفہ لیں۔( **آگے، پاس ورڈ درج کریں جیسا کہ آپ کے ٹکٹ پر دکھایا گیا ہے۔**  )وقفہ لیں۔( **اب، " In Sign( "سائن ان( بٹن منتخب کریں۔** )وقفہ لیں۔(

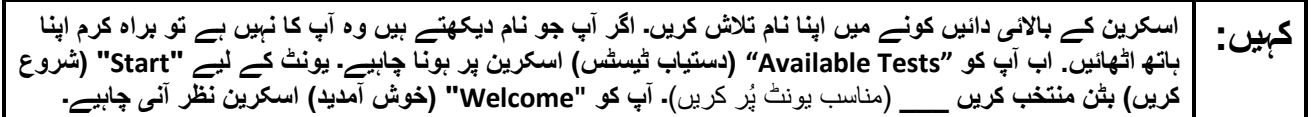

Circulate throughout the room to make sure all students have successfully logged in. Retype the username and password for a student, if necessary. Passwords are not case sensitive. If any students do not see their correct name on the login screen, close TestNav, reopen it, and log the students back in with the correct student testing ticket.

**Instructions for Administering Units 2 and 3**

**اسکرین کے وسط میں " Now Test Start( "ٹیسٹ اب شروع کریں( خانہ منتخب کریں۔ میرے اسکرین پر ہدایات کہیں: پڑھنے کے دوران میرے ساتھ رہیں۔ آپ کو ساتھ دیکھنے کے لیے دائیں جانب موجود اسکرول بار کو استعمال کرنے کی ضرورت پڑ سکتی ہے۔ " Section Start( "حصہ شروع کریں( کا بٹن منتخب نہ کریں جب تک کہ میں آپ کو ایسا کرنے کا نہ کہوں۔**

The directions in TestNav may vary according to the test form that was assigned to the student. Read these directions to students who were assigned any test form other than the screen reader test form .

#### **All forms except screen reader:**

**آج آپ گریڈ <sup>8</sup> کے نیو جرسی طالب علم کے تدریسی جائزے - ریاضی کے یونٹ \_\_\_** )مناسب یونٹ پُر کریں( **کا ٹیسٹ کہیں: دیں گے۔ آپ کیلکولیٹر استعمال کر سکیں گے۔ آپ کے استعمال کے لیے ٹول بار میں کیلکولیٹر فراہم کیا گیا ہے۔ ہر سوال کو پڑھیں۔ اس کے بعد، ہر سوال کا جواب دینے کے لیے ہدایات کی پیروی کریں۔ اگر کسی سوال میں آپ کو اپنے کام کو ظاہر کرنے یا واضح کرنے کو کہا جاتا ہے، تو آپ کو پورے نمبر حاصل کرنے کے لیے ایسا الزمی کرنا چاہیے۔ اپنی اسکرین پر دیے گئے خانے میں اپنا جواب درج کریں۔ صرف جواب کے خانے میں درج کیے گئے جوابات کے نمبر دیے جائیں گے۔ اگر آپ کو کسی سوال کا جواب معلوم نہیں ہے، تو آپ اس کو بک مارک کر سکتے اور اگلے سوال پر جا سکتے ہیں۔ اگر آپ جلدی ختم کر لیتے ہیں، تو آپ اپنے جوابات اور ایسے سواالت پر نظر ثانی کر سکتے ہیں، جنہیں آپ نے بک مارک کیا ہو۔** 

Read these directions only to students who were assigned the screen reader test form.

#### **Screen reader forms only:**

**آج آپ گریڈ <sup>8</sup> کے نیو جرسی طالب علم کے تدریسی جائزے - ریاضی کے یونٹ \_\_\_** )مناسب یونٹ پُر کریں( **کا ٹیسٹ کہیں: دیں گے۔ آپ کیلکولیٹر استعمال کر سکیں گے۔ آپ کے استعمال کے لیے ٹول بار میں کیلکولیٹر فراہم کیا گیا ہے۔ ہر سوال کو پڑھیں۔ اس کے بعد، ہر سوال کا جواب دینے کے لیے ہدایات کی پیروی کریں۔ اگر کسی سوال میں آپ کو اپنے کام کو ظاہر کرنے یا واضح کرنے کو کہا جاتا ہے، تو آپ کو پورے نمبر حاصل کرنے کے لیے ایسا الزمی کرنا چاہیے۔ براہ کرم اسکریچ پیپر پر اپنا کام مکمل کریں ا ور پھر اسے پڑھیں جو آپ نے ٹیچر کے لیے لکھا ہے۔ ٹیچر کمپیوٹر پر موجود ٹیسٹ میں آپ کی اپنے جوابات درج کرنے میں مدد کرے گا۔ اسکریچ پیپر پر کام کے نمبر نہیں دیے جائیں گے۔ اگر آپ کو کسی سوال کا جواب معلوم نہیں ہے، تو آپ اس کو بک مارک کر سکتے اور اگلے سوال پر جا سکتے ہیں۔ اگر آپ جلدی ختم کر لیتے ہیں، تو آپ اپنے جوابات اور ایسے سواالت پر نظر ثانی کر سکتے ہیں، جنہیں آپ نے بک مارک کیا ہو۔**  \_\_\_\_\_\_\_\_\_\_\_\_\_\_\_\_\_\_\_\_\_

**Optional, if using handheld calculators**

**کہیں: اپنا کیلکولیٹر حاصل کرنے کے لیے اپنا ہاتھ کھڑا کریں۔** 

**یہ آپ کی اسکرین پر ہدایات کا اختتام ہے۔ اس وقت تک شروع نہ کریں، جب تک آپ کو کہا نہ جائے۔ کہیں: نمائش کے ٹیب میں ریاضی کی ایک حوالہ شیٹ فراہم کی گئی ہے۔ ٹیسٹ کے دوران، اگر آپ کو اپنی ٹیسٹنگ ڈیوائس سے متعلق کسی قسم کی مشکالت کا سامنا ہو، تو اپنا ہاتھ اٹھائیں، تاکہ میں آپ کی مدد کر سکوں۔ میں ٹیسٹ کے دوران ٹیسٹ کے سواالت یا آن الئن ٹولز کے متعلق آپ کی مدد کرنے کے قابل نہیں ہوں گا۔ آپ کیلکولیٹر والے حصے میں اپنا کام چیک کرنے کے بعد، اپنا ہاتھ کھڑا کریں اور میں آپ کو ٹیسٹ سے الگ آؤٹ ہونے کے طریقے کی ہدایت دوں گا۔ پھر میں آپ کا طالب علم کا ٹیسٹنگ ٹکٹ اور اسکریچ پیپر جمع کروں گا۔ ایک بار جب آپ امتحان سے باہر ہو جائیں تو، آپ دوبارہ الگ ان نہیں ہو سکتے۔** 

Read from Option A, B, or C based on local policy (contact your STC with any questions) .

اختیار A: **کہیں: آپ ٹیسٹ سے الگ آؤٹ ہو جانے کے بعد، یونٹ کے ختم ہو جانے تک خاموشی سے بیٹھیں۔**  اختیار B: **آپ کے ٹیسٹ سے الگ آؤٹ ہو جانے کے بعد میں آپ کو جانے کی اجازت دوں گا۔**  اختیار C: **آپ کے ٹیسٹ سے الگ آؤٹ ہو جانے کے بعد، آپ یونٹ کے ختم ہو جانے تک کوئی کتاب یا دیگر اجازت شدہ مواد پڑھ سکتے ہیں۔** 

**کہیں: کیا آپ کے کوئی سواالت ہیں؟** 

Answer any questions.

#### **Instructions for Starting the Test**

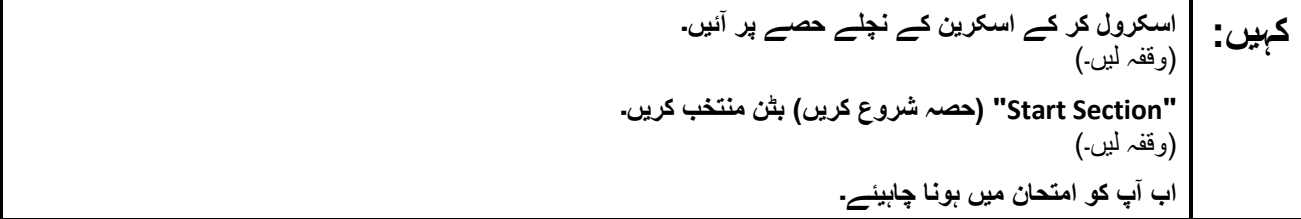

Pause to make sure all students are in the correct unit.

#### **Regular time:**

**آپ کے پاس اس یونٹ کو مکمل کرنے کے لیے <sup>60</sup> منٹ ہوں گے۔ میں اس وقت آپ کو مطلع کروں گا، جب آپ کے کہیں: پاس ٹیسٹ کے وقت میں 10 منٹ باقی ہوں گے۔ آپ اب کام کرنا شروع کر سکتے ہیں۔** 

#### **For extended time students only :**

If students are testing with extended time accommodations, it may be necessary to adjust the amount of time students will have to complete this unit. Refer to the student's accommodations .

اختیار A: **کہیں: آپ کے پاس اس یونٹ کو مکمل کرنے کے لیے \_\_\_\_\_ گھنٹے ہوں گے۔ میں اس وقت آپ کو مطلع کروں گا، جب آپ کے پاس ٹیسٹ کے وقت کے \_\_\_\_\_ منٹ باقی ہوں گے۔ آپ اب کام کرنا شروع کر سکتے ہیں۔**  اختیار B: **آپ اس یونٹ کو مکمل کرنے کے لیے، اسکول کے دن کے اختتام تک جتنا چاہیں اتنا وقت لے سکتے ہیں۔ جب \_\_\_\_\_ منٹ رہ جائیں گے تو میں آپ کو بتاؤں گا۔ آپ اب کام کرنا شروع کر سکتے ہیں۔** 

Write the starting time and stopping time in the timing box (**Figure 2.0** of the *Spring 2024 Test Administrator Manual*, Timing Box Example). Actively proctor while students are testing:

- Redirect students as necessary (**Section 2.9.1**).
- If technology issues occur during testing, assist students as needed. Follow the protocol in **Section 4.3** ,as applicable, if any technology issues cause a disruption.
- Assist students in logging out of TestNav as they complete the unit (**Section 4.4**) .
- Collect test materials as students complete testing (**Section 2.10**).
- If students have questions about an item, tell them, "Do the best you can ." (**Section 2.8**)
- If students indicate that a test item is not functioning appropriately, refer to **Section 4.3.1**.
- Ensure that any absent students are locked out of the unit.

### **Instructions for Taking a Break During Testing**

The following are permitted during test administration at the discretion of the TA:

- One stretch break of up to three minutes is allowed for the entire classroom during testing for each unit. The stopping time should be adjusted by no more than three minutes if there is a stretch break .
- Individual restroom breaks are allowed during testing (do not adjust; stop time except for students who have frequent breaks in accordance with row 2f of Table 2, Administrative Considerations, in the *AF&A Manual* which is available at the [New Jersey Assessments Resource Center](https://nj.mypearsonsupport.com/), located under **Educator Resources > Test Administration Resources**) .

TAs must adhere to the following security measures:

- Students must be supervised at all times during breaks.
- Student screens must not be visible to other students.
- Students are **not permitted to talk to each other** during testing or breaks during testing .
- Students are **not permitted** to use unauthorized electronic devices, play games, or engage in activities that may compromise the validity of the test.

If taking a three-minute stand-and-stretch break during the unit:

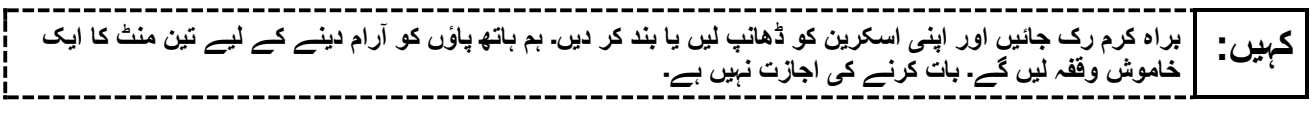

After taking a classroom break, be sure students are seated and device screens are visible .

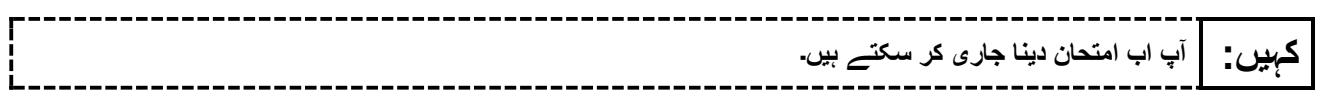

#### **Instructions for When 10 Minutes of Unit Time Remain**

When 10 minutes of unit time remain (**Note** :Do not read the following text to students with an extended time accommodation.):

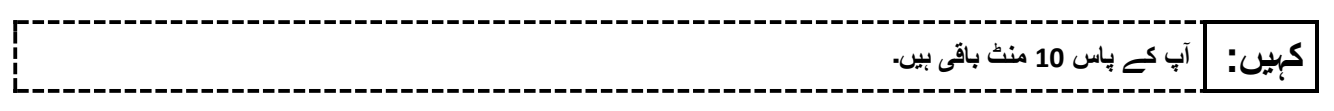

Continue to actively proctor while students are testing.

### **Instructions for Ending the Unit**

When the unit time is finished, read the following (optional) "**Say**" box if there are students still actively testing. If a second unit will be administered after a short break, stop the directions after the students submit their final answers. Do not have students log out of TestNav. For the next unit, start at "Find your name…" at the end of the Instructions for Logging In section above .

$$
\begin{bmatrix}\n= \frac{1}{2} & \text{if } 1 & \text{if } 2 & \text{if } 3 & \text{if } 4 & \text{if } 5 & \text{if } 6 & \text{if } 7 & \text{if } 8 & \text{if } 9 & \text{if } 9 & \text{if }
$$

Circulate throughout the room to make sure all students have successfully logged off. To log off select the "User dropdown menu" at the top right corner and select "Sign out of TestNav." Then, collect student testing tickets and scratch paper .

- Ensure all students are in **Completed** status for the unit in PearsonAccess<sup>next</sup> at the end of the unit.
- Return all test materials to your STC. Report any missing materials and absent students.
- Report any testing irregularities to your STC.

If more than one unit is being administered on the same day, allow students to take a short break (e.g., restroom break or stretch break) or an extended break (e.g., lunch). Once students have returned and are seated, read the appropriate script to move on to the next unit.

# <span id="page-37-0"></span>**High School Math: Algebra I, Geometry, Algebra II – Unit 1**

### **Using the Test Administrator Script**

The administration script in this section will be used for Unit 1 of the New Jersey Student Learning Assessment-Mathematics Test (NJSLA-Math .)The script must be used with the *Spring 2024 Test Administrator Manual* .On the first read through, Test Administrators (TAs) are required to adhere to this script for administering the NJSLA-Math. Read word-for-word the bold instructions in each "**Say**" box to students. Do not modify or paraphrase the wording in the "**Say**" boxes. Some of the "**Say**" boxes are outlined with a dashed line and should **only** be read aloud if they are applicable to the students testing. Some directions may differ slightly by unit and are noted within the administration script. Text that is outside the "**Say**" boxes includes directions for TAs to follow and should not be read to students .

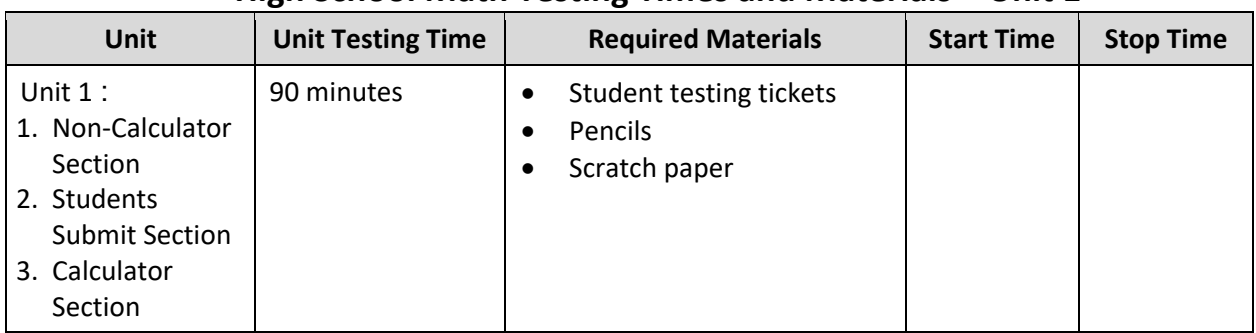

### **High School Math Testing Times and Materials – Unit 1**

Before students can begin testing, the test session must be started in PearsonAccess<sup>next</sup> .Additionally, the unit must be unlocked (refer to **Section 4.2** of the *Spring 2024 Test Administrator Manual* for more information). Speak to your School Test Coordinator (STC) to determine who will complete these two tasks prior to testing. TAs must make sure all testing devices are turned on and have the TestNav app open. Make sure all testing devices display the **Sign In** screen as shown under the Checking Audio section. Make sure headphones are plugged in for all students using text-to-speech and do an audio check prior to launching TestNav.

It is critical to ensure that students have the appropriate accessibility features and accommodations prior to testing. To verify student accessibility features and accommodations, reach out to the STC. Refer to **Section 6.1** and **Section 6.2** of the Spring *2024 Test Administrator Manual* for further instructions on how to check accessibility features and accommodations .

### **Test Administrator Script**

#### **Instructions for Preparing to Test**

**آج، آپ ریاضی کے جائزے میں شریک ہوں گے۔ کہیں: آپ کے میز پر کوئی بھی نامنظور شدہ برقی ڈیوائسز نہیں ہو سکتیں۔ کالز کرنے، ٹیکسٹنگ کرنے، تصاویر لینے اور انٹرنیٹ براؤزنگ کی اجازت نہیں ہے۔ اگر آپ کے پاس اس وقت کوئی نامنظور شدہ برقی ڈیوائسز، بشمول سیل فونز اور بلوٹوتھ ڈیوائسز )ہیڈ فونز یا مائیکرو فونز( موجود ہیں، تو براہ کرم انہیں بند کر دیں اور اپنا ہاتھ کھڑا کریں۔ اگر آپ کے پاس امتحان کے دوران نامنظور شدہ الیکٹرانک ڈیوائسز پائی گئیں، تو ہو سکتا ہے کہ آپ کے امتحان کو اسکور نہ دیا جائے۔** 

If a student raises their hand, collect the electronic device (or follow the school/district policy) and store it until testing for all students has been completed and all secure materials have been collected. Certain electronic devices may be allowed for accommodation purposes only during testing. Please contact your STC immediately if there are questions regarding electronic devices .

#### **Checking Audio (for Students Needing Text-to-Speech Only)**

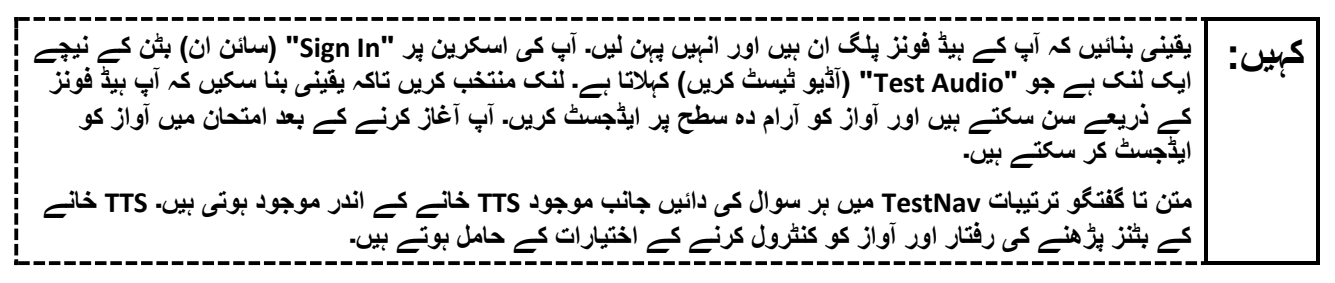

A screenshot of the **Test Audio** function is provided. TAs should assist students with audio adjustments as needed.

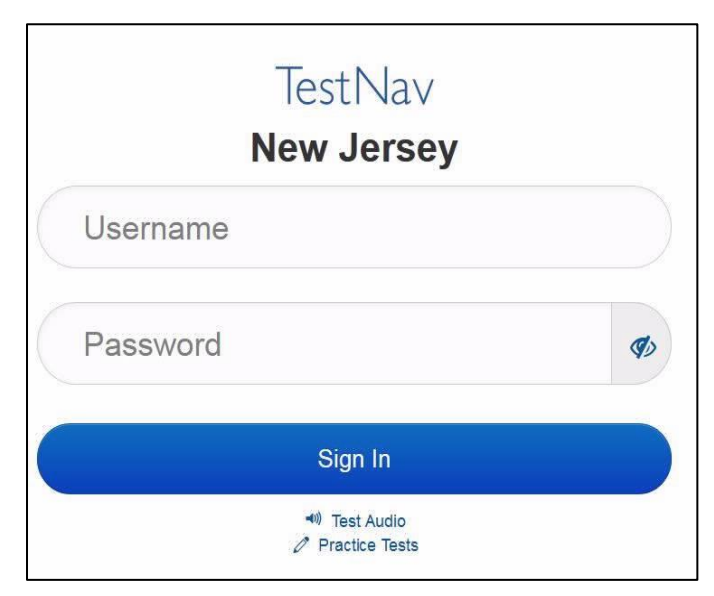

### **Instructions for Signing In**

**میرے اپنے طالب علم کے ٹیسٹنگ ٹکٹس، اسکریچ پیپر، اور دیگر مواد تقسیم کرنے کے دوران براہ کرم خاموش ی سے کہیں: بیٹھیں ۔ اس وقت تک الگ ان نہ یں کریں، جب تک میں نہ کہوں۔** 

Distribute testing tickets, scratch paper, pencils, mathematics reference sheets (if locally printed), and approved accessibility and accommodations tools, if needed, for certain students. If a student has a calculator accommodation in an approved IEP or 504 plan, make sure the student receives the appropriate calculator at the appropriate time.

**Note** :Handheld calculators must be handled in accordance with the policies outlined in the *Spring 2024 Test Administrator Manual* and in the Calculator Policy which are available on the [New Jersey Assessments](https://nj.mypearsonsupport.com/resources/test-administration-resource/NJSLA_NJGPA_Accessibility_Features_and_Accommodations_11th_Edition_011223_V5%20Final.pdf)  [Resource Center](https://nj.mypearsonsupport.com/resources/test-administration-resource/NJSLA_NJGPA_Accessibility_Features_and_Accommodations_11th_Edition_011223_V5%20Final.pdf) under **Educator Resources > Test Administration Resources** .

**اب، اپنے طالب علم کے ٹیسٹنگ ٹکٹ پر دیکھیں اور یقینی بنائیں کہ اس پر آپ کا پہال اور آخری نام موجود ہے۔ اگر آپ کہیں: کے پاس اپنا ٹکٹ نہیں ہے، تو اپنا ہاتھ اٹھائیں۔** 

**STUDENT TESTING TICKET Student:** STUDENT NEW State ID#: 1234567890 Session: SAMPLE SESSION Date of Birth: 2011-02-22 Test: Mathematics You are authorized to take the electronic version of this test. You will be asked to provide the following information in order to access the test on the device. Please wait for the instructions from the test monitor before proceeding. Select New Jersey in the application. Username: 1111111111 Password: ab1111 (OPTIONAL) Local Testing Device ID:

If a student has the wrong ticket, provide the correct student testing ticket to the student. If the correct student testing ticket is missing, contact your STC

**اب، ٹکٹ کے آخر میں ظاہر کردہ اپنا صارفی نام درج کریں۔ کہیں:**  )وقفہ لیں۔( **آگے، پاس ورڈ درج کریں جیسا کہ آپ کے ٹکٹ پر دکھایا گیا ہے۔**  )وقفہ لیں۔( **اب، " In Sign( "سائن ان( بٹن منتخب کریں۔** )وقفہ لیں۔(

**اسکرین کے باالئی دائیں کونے میں اپنا نام تالش کریں۔ اگر آپ جو نام دیکھتے ہیں وہ آپ کا نہیں ہے تو براہ کرم اپنا کہیں: ہاتھ اٹھائیں. اب آپ کو "Tests Available( "دستیاب ٹیسٹس( اسکرین پر ہونا چاہیے۔ یونٹ 1 کے لیے "Start " )شروع کریں( بٹن منتخب کریں۔ آپ کو "Welcome( "خوش آمدید( اسکرین نظر آنی چاہیے۔** 

Circulate throughout the room to make sure all students have successfully logged in. Retype the username and password for a student, if necessary. Passwords are not case sensitive. If any students do not see their correct name on the login screen, close TestNav, reopen it, and log the students back in with the correct student testing ticket.

#### **Instructions for Administering Unit 1**

**اسکرین کے وسط میں " Now Test Start( "ٹیسٹ اب شروع کریں( خانہ منتخب کریں۔ میرے اسکرین پر ہدایات کہیں: پڑھنے کے دوران میرے ساتھ رہیں۔ آپ کو ساتھ دیکھنے کے لیے دائیں جانب موجود اسکرول بار کو استعمال کرنے کی ضرورت پڑ سکتی ہے۔ " Section Start( "حصہ شروع کریں( کا بٹن منتخب نہ کریں جب تک کہ میں آپ کو ایسا کرنے کا نہ کہوں۔**

The directions in TestNav may vary according to the test form that was assigned to the student. Read these directions to students who were assigned any test form other than the screen reader test form .

#### **All forms except screen reader:**

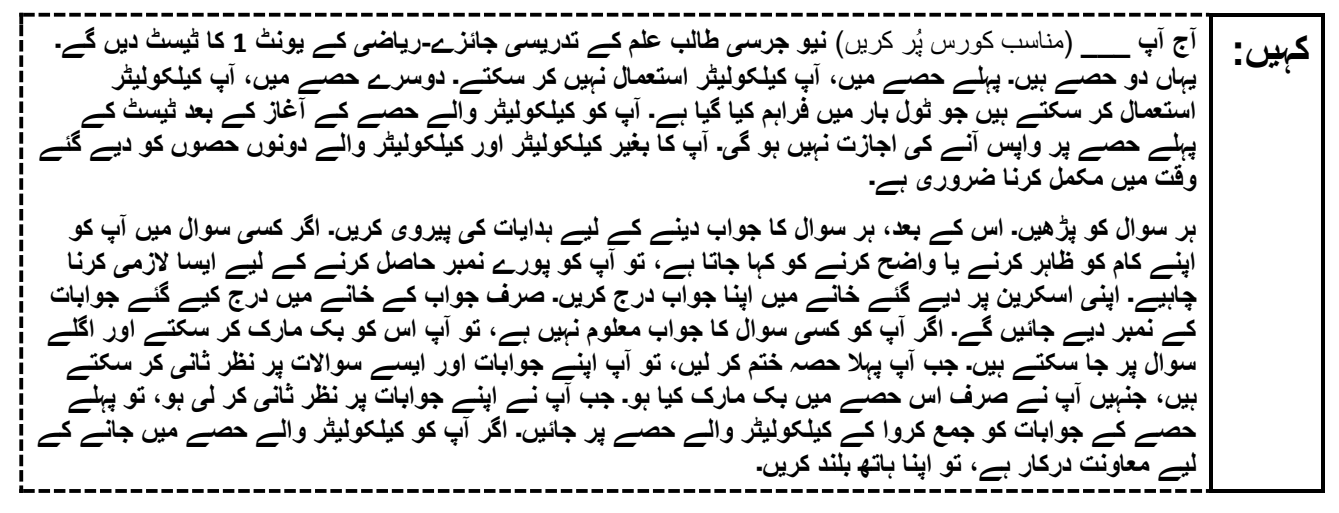

Read these directions only to students who were assigned the screen reader test form.

#### **Screen reader forms only:**

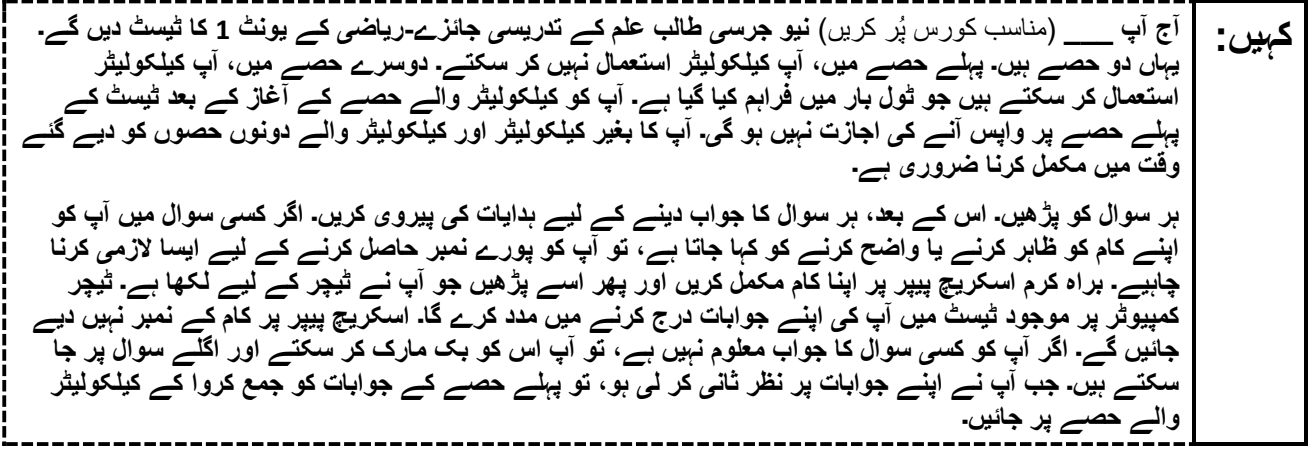

**Optional, if using handheld calculators**

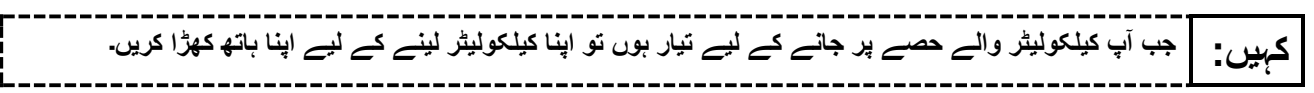

**یہ آپ کی اسکرین پر ہدایات کا اختتام ہے۔ اس وقت تک شروع نہ کریں، جب تک آپ کو کہا نہ جائے۔ کہیں: نمائش کے ٹیب میں ریاضی کی ایک حوالہ شیٹ فراہم کی گئی ہے۔ ٹیسٹ کے دوران، اگر آپ کو اپنی ٹیسٹنگ ڈیوائس سے متعلق کسی قسم کی مشکالت کا سامنا ہو، تو اپنا ہاتھ اٹھائیں، تاکہ میں آپ کی مدد کر سکوں۔ میں ٹیسٹ کے دوران ٹیسٹ کے سواالت یا آن الئن ٹولز کے متعلق آپ کی مدد کرنے کے قابل نہیں ہوں گا۔ آپ کیلکولیٹر والے حصے میں اپنا کام چیک کرنے کے بعد، اپنا ہاتھ کھڑا کریں اور میں آپ کو ٹیسٹ سے الگ آؤٹ ہونے کے طریقے کی ہدایت دوں گا۔ پھر میں آپ کا طالب علم کا ٹیسٹنگ ٹکٹ اور اسکریچ پیپر جمع کروں گا۔ ایک بار جب آپ امتحان سے باہر ہو جائیں تو، آپ دوبارہ الگ ان نہیں ہو سکتے۔** 

Read from Option A, B, or C based on local policy (contact your STC with any questions) .

اختیار A: **کہیں: آپ ٹیسٹ سے الگ آؤٹ ہو جانے کے بعد، یونٹ کے ختم ہو جانے تک خاموشی سے بیٹھیں۔**  اختیار B: **آپ کے ٹیسٹ سے الگ آؤٹ ہو جانے کے بعد میں آپ کو جانے کی اجازت دوں گا۔**  اختیار C: **آپ کے ٹیسٹ سے الگ آؤٹ ہو جانے کے بعد، آپ یونٹ کے ختم ہو جانے تک کوئی کتاب یا دیگر اجازت شدہ مواد پڑھ سکتے ہیں۔** 

**کہیں: کیا آپ کے کوئی سواالت ہیں؟** 

Answer any questions.

### **Instructions for Starting the Test**

**اسکرول کر کے اسکرین کے نچلے حصے پر آئیں۔ کہیں:**  )وقفہ لیں۔( **"Section Start( "حصہ شروع کریں( بٹن منتخب کریں۔** )وقفہ لیں۔( **اب آپ کو امتحان میں ہونا چاہیئے۔** 

Pause to make sure all students are in the correct unit.

**Regular time:**

**کہیں: آپ کے پاس اس یونٹ کے دونوں، کیلکولیٹر کے بغیر اور کیلکولیٹر والے حصے مکمل کرنے کے لیے <sup>90</sup> منٹ ہوں گے۔ جب ٹیسٹ کا 45 منٹ کا وقت باقی رہتا ہوا، تو اگر آپ پہلے سے کیلکولیٹر والے حصے پر نہ ہوئے، تو میں آپ کو اس پر جانے کی یاد دہانی کرواؤں گا۔ میں اس وقت بھی آپ کو مطلع کروں گا، جب آپ کے پاس ٹیسٹ کے وقت کے 10 منٹ باقی ہوں گے۔ آپ اب کام کرنا شروع کر سکتے ہیں۔** 

#### **For extended time students only :**

If students are testing with extended time accommodations, it may be necessary to adjust the amount of time students will have to complete this unit. Refer to the student's accommodations .

اختیار A: **کہیں: آپ کے پاس اس یونٹ کے دونوں، کیلکولیٹر کے بغیر اور کیلکولیٹر والے حصے مکمل کرنے کے لیے \_\_\_\_\_ گھنٹے ہوں گے۔ میں اس وقت آپ کو مطلع کروں گا، جب آپ کے پاس ٹیسٹ کے وقت کے \_\_\_\_\_ منٹ باقی ہوں گے۔ آپ اب کام کرنا شروع کر سکتے ہیں۔**  اختیار B: **آپ اس یونٹ کے بغیر کیلکولیٹر اور کیلکولیٹر والے دونوں حصے مکمل کرنے کے لیے، اسکول کے دن کے اختتام تک جتنا چاہیں اتنا وقت لے سکتے ہیں۔ جب \_\_\_\_\_ منٹ رہ جائیں گے تو میں آپ کو بتاؤں گا۔ آپ اب کام کرنا شروع کر سکتے ہیں۔**  

Write the starting time and stopping time in the timing box (**Figure 2.0** of the *Spring 2024 Test Administrator Manual* , Timing Box Example). Actively proctor while students are testing:

- Redirect students as necessary (**Section 2.9.1**).
- If technology issues occur during testing, assist students as needed. Follow the protocol in **Section 4.3** ,as applicable, if any technology issues cause a disruption.
- Assist students in logging out of TestNav as they complete the unit (**Section 4.4**) .
- Collect test materials as students complete testing (**Section 2.10**).
- If students have questions about an item, tell them, "Do the best you can ." (**Section 2.8**)
- If students indicate that a test item is not functioning appropriately, refer to **Section 4.3.1**.
- Ensure that any absent students are locked out of the unit.

#### **Instructions for Taking a Break During Testing**

The following are permitted during test administration at the discretion of the TA:

- One stretch break of up to three minutes is allowed for the entire classroom during testing for each unit. The stopping time should be adjusted by no more than three minutes if there is a stretch break .
- Individual restroom breaks are allowed during testing (do not adjust; stop time except for students who have frequent breaks in accordance with row 2f of Table 2, Administrative Considerations, in the *AF&A Manual* which is available at the [New Jersey Assessments Resource Center](https://nj.mypearsonsupport.com/) , located under **Educator Resources > Test Administration Resources**) .

TAs must adhere to the following security measures:

- Students must be supervised at all times during breaks.
- Student screens must not be visible to other students.
- Students are **not permitted to talk to each other** during testing or breaks during testing .
- Students are **not permitted** to use unauthorized electronic devices, play games, or engage in activities that may compromise the validity of the test.

If taking a three-minute stand-and-stretch break during the unit:

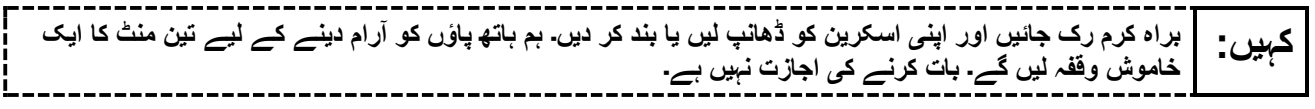

After taking a classroom break, be sure students are seated and device screens are visible .

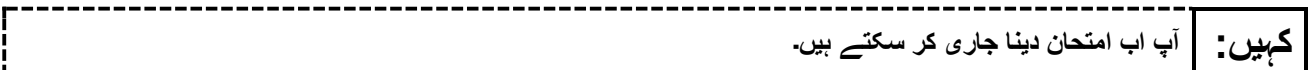

#### **Instructions for When 45 Minutes of Unit Time Remain**

When 45 minutes of unit time remain (**Note** :Do not read the following text to students with an extended time accommodation.) :

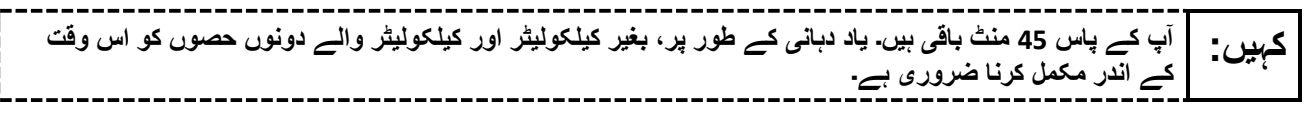

### **Instructions for When 10 Minutes of Unit Time Remain**

When 10 minutes of unit time remain (**Note** :Do not read the following text to students with an extended time accommodation.) :

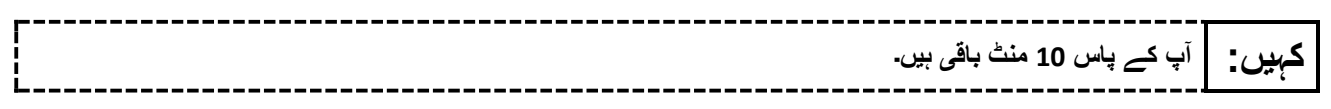

Continue to actively proctor while students are testing.

### **Instructions for Ending the Unit**

When the unit time is finished, read the following (optional) "**Say**" box if there are students still actively testing. If a second unit will be administered after a short break, stop the directions after the students submit their final answers. Do not have students log out of TestNav. For the next unit, start at "Find your name…" at the end of the Instructions for Logging In section above .

**کام کرنا چھوڑ دیں۔ ٹیسٹ کا وقت اب ختم ہو گیا ہے۔ کہیں: اپنے ٹیسٹ کے باالئی بائیں کونے میں "Review( "جائزہ لیں( کا ڈراپ ڈاؤن مینو منتخب کریں۔ "Review( "جائزہ لیں( مینو میں سے، اسکرول کر کے نیچے آئیں اور "Section of End( "حصے کا اختتام( منتخب کریں۔ "Answers Final Submit( "حتمی جوابات جمع کروائیں( بٹن منتخب کریں۔ یونٹ سے اخراج کے لیے "Yes( "جی ہاں( بٹن منتخب کریں۔ میں اب آپ کا طالب علم کا ٹیسٹنگ ٹکٹ اور اسکریچ پیپر جمع کروں گا۔** 

Circulate throughout the room to make sure all students have successfully logged off. To log off select the "User dropdown menu" at the top right corner and select "Sign out of TestNav." Then, collect student testing tickets and scratch paper.

- Ensure all students are in **Completed** status for the unit in PearsonAccess<sup>next</sup> at the end of the unit.
- Return all test materials to your STC. Report any missing materials and absent students.
- Report any testing irregularities to your STC.

If more than one unit is being administered on the same day, allow students to take a short break (e.g., restroom break or stretch break) or an extended break (e.g., lunch). Once students have returned and are seated, read the appropriate script to move on to the next unit.

# <span id="page-44-0"></span>**High School Mathematics: Algebra I, Geometry, Algebra II – Unit 2**

### **Using the Test Administrator Script**

The administration script in this section will be used for Unit 2 of the New Jersey Student Learning Assessment-Mathematics Test (NJSLA-Math .)The script must be used with the *Spring 2024 Test Administrator Manual* .On the first read through, Test Administrators (TAs) are required to adhere to this script for administering the NJSLA-Math. Read word-for-word the bold instructions in each "**Say**" box to students. Do not modify or paraphrase the wording in the "**Say**" boxes. Some of the "**Say**" boxes are outlined with a dashed line and should **only** be read aloud if they are applicable to the students testing. Some directions may differ slightly by unit and are noted within the administration script. Text that is outside the "**Say**" boxes includes directions for TAs to follow and should not be read to students .

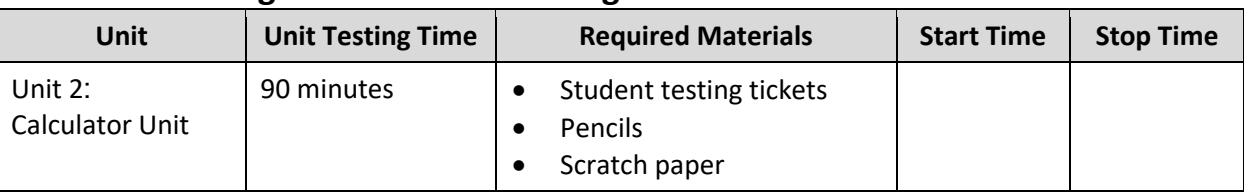

### **High School Math Testing Times and Materials – Unit 2**

Before students can begin testing, the test session must be started in PearsonAccess<sup>next</sup> .Additionally, the unit must be unlocked (refer to **Section 4.2** of the *Spring 2024 Test Administrator Manual* for more information). Speak to your School Test Coordinator (STC) to determine who will complete these two tasks prior to testing. TAs must make sure all testing devices are turned on and have the TestNav app open. Make sure all testing devices display the **Sign In** screen as shown under the Checking Audio section. Make sure headphones are plugged in for all students using text-to-speech and do an audio check prior to launching TestNav.

It is critical to ensure that students have the appropriate accessibility features and accommodations prior to testing. To verify student accessibility features and accommodations, reach out to the STC. Refer to **Section 6.1** and **Section 6.2** of the Spring *2024 Test Administrator Manual* for further instructions on how to check accessibility features and accommodations.

### **Test Administrator Script**

### **Instructions for Preparing to Test**

**آج، آپ ریاضی کے جائزے میں شریک ہوں گے۔ کہیں: آپ کے میز پر کوئی بھی نامنظور شدہ برقی ڈیوائسز نہیں ہو سکتیں۔ کالز کرنے، ٹیکسٹنگ کرنے، تصاویر لینے اور انٹرنیٹ براؤزنگ کی اجازت نہیں ہے۔ اگر آپ کے پاس اس وقت کوئی نامنظور شدہ برقی ڈیوائسز، بشمول سیل فونز اور بلوٹوتھ ڈیوائسز )ہیڈ فونز یا مائیکرو فونز( موجود ہیں، تو براہ کرم انہیں بند کر دیں اور اپنا ہاتھ کھڑا کریں۔ اگر آپ کے پاس امتحان کے دوران نامنظور شدہ الیکٹرانک ڈیوائسز پائی گئیں، تو ہو سکتا ہے کہ آپ کے امتح ان کو اسکور نہ دیا جائے۔** 

If a student raises their hand, collect the electronic device (or follow the school/district policy) and store it until testing for all students has been completed and all secure materials have been collected. Certain electronic devices may be allowed for accommodation purposes only during testing. Please contact your STC immediately if there are questions regarding electronic devices .

### **Checking Audio (for Students Needing Text-to-Speech Only)**

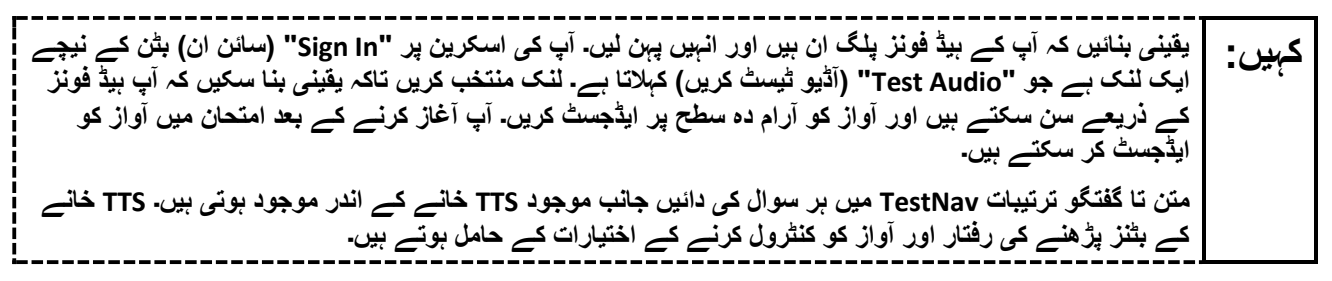

A screenshot of the **Test Audio** function is provided. TAs should assist students with audio adjustments as needed.

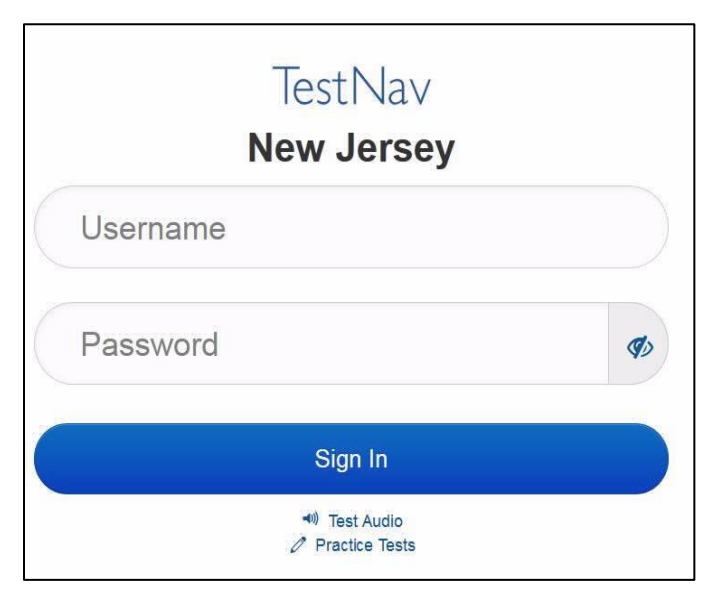

#### **Instructions for Signing In**

**میرے اپنے طالب علم کے ٹیسٹنگ ٹکٹس، اسکریچ پیپر، اور دیگر مواد تقسیم کرنے کے دوران براہ کرم خاموشی سے کہیں: بیٹھیں۔ اس وقت تک الگ ان نہیں کریں، جب تک میں نہ کہوں۔** 

Distribute testing tickets, scratch paper, pencils, mathematics reference sheets (if locally printed), and approved accessibility and accommodations tools, if needed, for certain students. If a student has a calculator accommodation in an approved IEP or 504 plan, make sure the student receives the appropriate calculator.

**Note** :Handheld calculators must be handled in accordance with the policies outlined in the *Spring 2024 Test Administrator Manual* and in the Calculator Policy which are available on the [New Jersey Assessments](https://nj.mypearsonsupport.com/resources/test-administration-resource/NJSLA_NJGPA_Accessibility_Features_and_Accommodations_11th_Edition_011223_V5%20Final.pdf)  [Resource Center](https://nj.mypearsonsupport.com/resources/test-administration-resource/NJSLA_NJGPA_Accessibility_Features_and_Accommodations_11th_Edition_011223_V5%20Final.pdf) under **Educator Resources > Test Administration Resources** .

**اب، اپنے طالب علم کے ٹیسٹنگ ٹکٹ پر دیکھیں اور یقینی بنائیں کہ اس پر آپ کا پہال اور آخری نام موجود ہے۔ اگر آپ کہیں: کے پاس اپنا ٹکٹ نہیں ہے، تو اپنا ہاتھ اٹھائیں۔** 

**STUDENT TESTING TICKET** Student: **STUDENT, NEW** State ID#: 1234567890 Session: SAMPLE SESSION Date of Birth: 2011-02-22 Test: Mathematics You are authorized to take the electronic version of this test. You will be asked to provide the following information in order to access the test on the device. Please wait for the instructions from the test monitor before proceeding. Select New Jersey in the application. Username: 1111111111 Password: ab1111 (OPTIONAL) Local Testing Device ID:

If a student has the wrong ticket, provide the correct student testing ticket to the student. If the correct student testing ticket is missing, contact your STC.

**اب، ٹکٹ کے آخر میں ظاہر کردہ اپنا صارفی نام درج کریں۔ کہیں:**  )وقفہ لیں۔( **آگے، پاس ورڈ درج کریں جیسا کہ آپ کے ٹکٹ پر دکھایا گیا ہے۔**  )وقفہ لیں۔( **اب، " In Sign( "سائن ان( بٹن منتخب کریں۔** )وقفہ لیں۔(

**اسکرین کے باالئی دائیں کونے میں اپنا نام تالش کریں۔ اگر آپ جو نام دیکھتے ہیں وہ آپ کا نہیں ہے تو براہ کرم اپنا کہیں: ہاتھ اٹھائیں. اب آپ کو "Tests Available( "دستیاب ٹیسٹس( اسکرین پر ہونا چاہیے۔ یونٹ 2 کے لیے "Start " )شروع کریں( بٹن منتخب کریں۔ آپ کو "Welcome( "خوش آمدید( اسکرین نظر آنی چاہیے۔** 

Circulate throughout the room to make sure all students have successfully logged in. Retype the username and password for a student, if necessary. Passwords are not case sensitive. If any students do not see their correct name on the login screen, close TestNav, reopen it, and log the students back in with the correct student testing ticket.

**Instructions for Administering Unit 2**

**اسکرین کے وسط میں " Now Test Start( "ٹیسٹ اب شروع کریں( خانہ منتخب کریں۔ میرے اسکرین پر ہدایات کہیں: پڑھنے کے دوران میرے ساتھ رہیں۔ آپ کو ساتھ دیکھنے کے لیے دائیں جانب موجود اسکرول بار کو استعمال کرنے کی ضرورت پڑ سکتی ہے۔ " Section Start( "حصہ شروع کریں( کا بٹن منتخب نہ کریں جب تک کہ میں آپ کو ایسا کرنے کا نہ کہوں۔**

The directions in TestNav may vary according to the test form that was assigned to the student. Read these directions to students who were assigned any test form other than the screen reader test form .

#### **All forms except screen reader:**

**آج آپ \_\_\_ )مناسب کورس پُر کریں( نیو جرسی طالب علم کے تدریسی جائزے- ریاضی کے یونٹ <sup>2</sup> کا ٹیسٹ دیں گے۔ کہیں: آپ کیلکولیٹر استعمال کر سکیں گے۔ آپ کے استعمال کے لیے ٹول بار میں کیلکولیٹر فراہم کیا گیا ہے۔ ہر سوال کو پڑھیں۔ اس کے بعد، ہر سوال کا جواب دینے کے لیے ہدایات کی پیروی کریں۔ اگر کسی سوال میں آپ کو اپنے کام کو ظاہر کرنے یا واضح کرنے کو کہا جاتا ہے، تو آپ کو پورے نمبر حاصل کرنے کے لیے ایسا الزمی کرنا چاہیے۔ اپنی اسکرین پر دیے گئے خانے میں اپنا جواب درج کریں۔ صرف جواب کے خانے میں درج کیے گئے جوابات کے نمبر دیے جائیں گے۔ اگر آپ کو کسی سوال کا جواب معلوم نہیں ہے، تو آپ اس کو بک مارک کر سکتے اور اگلے سوال پر جا سکتے ہیں۔ اگر آپ جلدی ختم کر لیتے ہیں، تو آپ اپنے جوابات اور ان سواالت پر نظر ثانی کر سکتے ہیں، جنہیں آپ نے بک مارک کیا ہو۔** 

Read these directions only to students who were assigned the screen reader test form.

#### **Screen reader forms only:**

**آج آپ \_\_\_** )مناسب کورس پُر کریں( **نیو جرسی طالب علم کے تدریسی جائزے- ریاضی کے یونٹ <sup>2</sup> کا ٹیسٹ دیں گے۔ کہیں: آپ کیلکولیٹر استعمال کر سکیں گے۔ آپ کے استعمال کے لیے ٹول بار میں کیلکولیٹر فراہم کیا گیا ہے۔ ہر سوال کو پڑھیں۔ اس کے بعد، ہر سوال کا جواب دینے کے لیے ہدایات کی پیروی کریں۔ اگر کسی سوال میں آپ کو اپنے کام کو ظاہر کرنے یا واضح کرنے کو کہا جاتا ہے، تو آپ کو پورے نمبر حاصل کرنے کے لیے ایسا الزمی کرنا چاہیے۔ براہ کرم اسکریچ پیپر پر اپنا کام مکمل کریں ا ور پھر اسے پڑھیں جو آپ نے ٹیچر کے لیے لکھا ہے۔ ٹیچر کمپیوٹر پر موجود ٹیسٹ میں آپ کی اپنے جوابات درج کرنے میں مدد کرے گا۔ اسکریچ پیپر پر کام کے نمبر نہیں دیے جائیں گے۔ اگر آپ کو کسی سوال کا جواب معلوم نہیں ہے، تو آپ اس کو بک مارک کر سکتے اور اگلے سوال پر جا سکتے ہیں۔ اگر آپ جلدی ختم کر لیتے ہیں، تو آپ اپنے جوابات اور ایسے سواالت پر نظر ثانی کر سکتے ہیں، جنہیں آپ نے بک مارک کیا ہو۔**  -------------------------------

**Optional, if using handheld calculators**

-----------------------**کہیں: اپنا کیلکولیٹر حاصل کرنے کے لیے اپنا ہاتھ کھڑا کریں۔** 

**یہ آپ کی اسکرین پر ہدایات کا اختتام ہے۔ اس وقت تک شروع نہ کریں، جب تک آپ کو کہا نہ جائے۔ کہیں: نمائش کے ٹیب میں ریاضی کی ایک حوالہ شیٹ فراہم کی گئی ہے۔ ٹیسٹ کے دوران، اگر آپ کو اپنی ٹیسٹنگ ڈیوائس سے متعلق کسی قسم کی مشکالت کا سامنا ہو، تو اپنا ہاتھ اٹھائیں، تاکہ میں آپ کی مدد کر سکوں۔ میں ٹیسٹ کے دوران ٹیسٹ کے سواالت یا آن الئن ٹولز کے متعلق آپ کی مدد کرنے کے قابل نہیں ہوں گا۔ آپ کیلکولیٹر والے حصے میں اپنا کام چیک کرنے کے بعد، اپنا ہاتھ کھڑا کریں اور میں آپ کو ٹیسٹ سے الگ آؤٹ ہونے کے طریقے کی ہدایت دوں گا۔ پھر میں آپ کا طالب علم کا ٹیسٹنگ ٹکٹ اور اسکریچ پیپر جمع کروں گا۔ ایک بار جب آپ امتحان سے باہر ہو جائیں تو، آپ دوبارہ الگ ان نہیں ہو سکتے۔** 

Read from Option A, B, or C based on local policy (contact your STC with any questions) .

اختیار A: **کہیں: آپ ٹیسٹ سے الگ آؤٹ ہو جانے کے بعد، یونٹ کے ختم ہو جانے تک خاموشی سے بیٹھیں۔**  اختیار B: **آپ کے ٹیسٹ سے الگ آؤٹ ہو جانے کے بعد میں آپ کو جانے کی اجازت دوں گا۔**  اختیار C: **آپ کے ٹیسٹ سے الگ آؤٹ ہو جانے کے بعد، آپ یونٹ کے ختم ہو جانے تک کوئی کتاب یا دیگر اجازت شدہ مواد پڑھ سکتے ہیں۔** 

**کہیں: کیا آپ کے کوئی سواالت ہیں؟** 

Answer any questions.

#### **Instructions for Starting the Test**

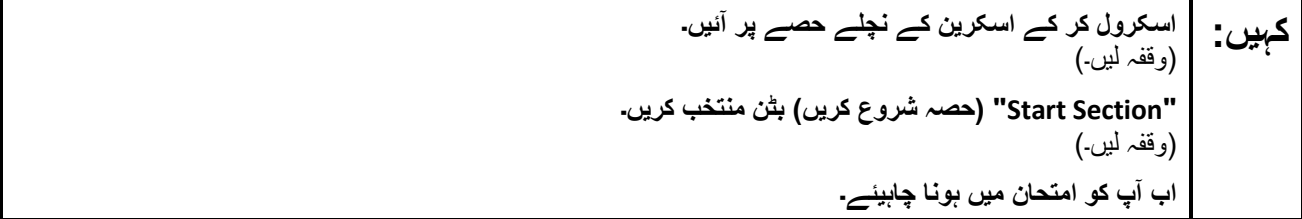

Pause to make sure all students are in the correct unit.

#### **Regular time:**

**آپ کے پاس اس یونٹ کو مکمل کرنے کے لیے <sup>90</sup> منٹ ہوں گے۔ میں اس وقت آپ کو مطلع کروں گا، جب آپ کے کہیں: پاس ٹیسٹ کے وقت میں 10 منٹ باقی ہوں گے۔ آپ اب کام کرنا شروع کر سکتے ہیں۔** 

#### **For extended time students only :**

If students are testing with extended time accommodations, it may be necessary to adjust the amount of time students will have to complete this unit. Refer to the student's accommodations .

اختیار A: **کہیں: آپ کے پاس اس یونٹ کو مکمل کرنے کے لیے \_\_\_\_\_ گھنٹے ہوں گے۔ میں اس وقت آپ کو مطلع کروں گا، جب آپ کے پاس ٹیسٹ کے وقت کے \_\_\_\_\_ منٹ باقی ہوں گے۔ آپ اب کام کرنا شروع کر سکتے ہیں۔**  اختیار B: **آپ اس یونٹ کو مکمل کرنے کے لیے، اسکول کے دن کے اختتام تک جتنا چاہیں اتنا وقت لے سکتے ہیں۔ جب \_\_\_\_\_ منٹ رہ جائیں گے تو میں آپ کو بتاؤں گا۔ آپ اب کام کرنا شروع کر سکتے ہیں۔** 

Write the starting time and stopping time in the timing box (**Figure 2.0** of the *Spring 2024 Test Administrator Manual*, Timing Box Example). Actively proctor while students are testing:

- Redirect students as necessary (**Section 2.9.1**).
- If technology issues occur during testing, assist students as needed. Follow the protocol in **Section 4.3** ,as applicable, if any technology issues cause a disruption.
- Assist students in logging out of TestNav as they complete the unit (**Section 4.4**) .
- Collect test materials as students complete testing (**Section 2.10**).
- If students have questions about an item, tell them, "Do the best you can ." (**Section 2.8**)
- If students indicate that a test item is not functioning appropriately, refer to **Section 4.3.1** .
- Ensure that any absent students are locked out of the unit.

### **Instructions for Taking a Break During Testing**

The following are permitted during test administration at the discretion of the TA:

- One stretch break of up to three minutes is allowed for the entire classroom during testing for each unit. The stopping time should be adjusted by no more than three minutes if there is a stretch break .
- Individual restroom breaks are allowed during testing (do not adjust; stop time except for students who have frequent breaks in accordance with row 2f of Table 2, Administrative Considerations, in the *AF&A Manual* which is available at the [New Jersey Assessments Resource Center](https://nj.mypearsonsupport.com/), located under **Educator Resources > Test Administration Resources**) .

TAs must adhere to the following security measures:

- Students must be supervised at all times during breaks.
- Student screens must not be visible to other students .
- Students are **not permitted to talk to each other** during testing or breaks during testing .
- Students are **not permitted** to use unauthorized electronic devices, play games, or engage in activities that may compromise the validity of the test.

If taking a three-minute stand-and-stretch break during the unit:

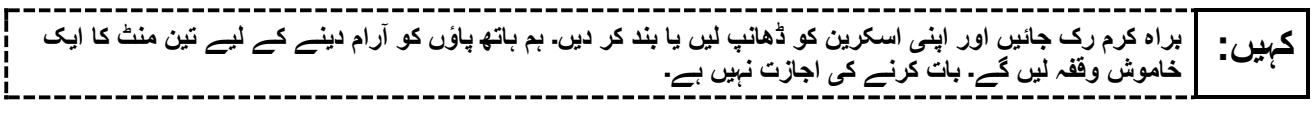

After taking a classroom break, be sure students are seated and device screens are visible .

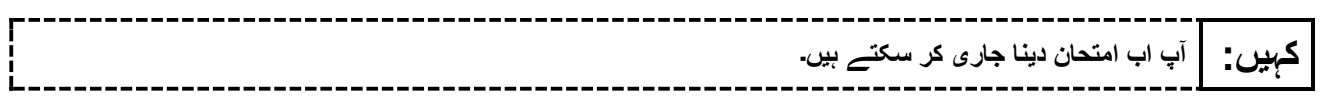

#### **Instructions for When 10 Minutes of Unit Time Remain**

When 10 minutes of unit time remain (**Note** :Do not read the following text to students with an extended time accommodation.):

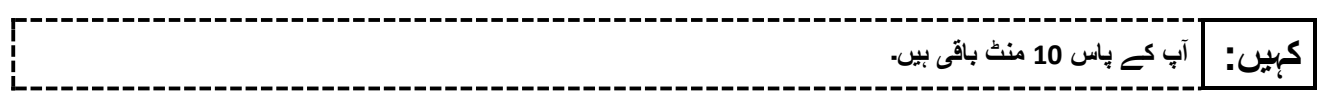

Continue to actively proctor while students are testing.

### **Instructions for Ending the Unit**

When the unit time is finished, read the following (optional) "**Say**" box if there are students still actively testing. If a second unit will be administered after a short break, stop the directions after the students submit their final answers. Do not have students log out of TestNav. For the next unit, start at "Find your name…" at the end of the Instructions for Logging In section above.

**کام کرنا چھوڑ دیں۔ ٹیسٹ کا وقت اب ختم ہو گیا ہے۔ کہیں: اپنے ٹیسٹ کے باالئی بائیں کونے میں "Review( "جائزہ لیں( کا ڈراپ ڈاؤن مینو منتخب کریں۔ "Review( "جائزہ لیں( مینو میں سے، اسکرول کر کے نیچے آئیں اور "Section of End( "حصے کا اختتام( منتخب کریں۔ "Answers Final Submit( "حتمی جوابات جمع کروائیں( بٹن منتخب کریں۔ یونٹ سے اخراج کے لیے "Yes( "جی ہاں( بٹن منتخب کریں۔ میں اب آپ کا طالب علم کا ٹیسٹنگ ٹکٹ اور اسکریچ پیپر جمع کروں گا۔** 

Circulate throughout the room to make sure all students have successfully logged off. To log off select the "User dropdown menu" at the top right corner and select "Sign out of TestNav." Then, collect student testing tickets and scratch paper .

- Ensure all students are in **Completed** status for the unit in PearsonAccess<sup>next</sup> at the end of the unit.
- Return all test materials to your STC. Report any missing materials and absent students.
- Report any testing irregularities to your STC.

If more than one unit is being administered on the same day, allow students to take a short break (e.g., restroom break or stretch break) or an extended break (e.g., lunch). Once students have returned and are seated, read the appropriate script to move on to the next unit.